# У С Т Р О Й С Т В О РАДИОПРИЕМ **O N K Y O C-N7050**

### **(** Р У К О В О Д С Т В О П О Э К С П Л У А Т А Ц И И **)**

АГ 98

Вы приобрели устройство радиоприемное производства компании "ОНКИО САУНД ЭНД ВИЖН КОРПОРЕЙШЕН", Япония. Данная модель является сетевым CD-плеером и предназначена для декодирования и воспроизведения аудио сигналов, в домашних аудио системах. Эти изделия широко известны в кругах истинных ценителей высококлассного звука. Их качество и безопасность подтверждены множеством тестов, проведенных как зарубежными, так и российскими испытательными лабораториями.

Изготовитель в течение 3 лет (срок службы) после выпуска данного изделия обеспечивает наличие комплектующих в целях возможности проведения ремонта и технического обслуживания, по истечении которого эксплуатация и техническое обслуживание продолжаются в соответствии с действующими нормативными документами. Изделие остается безопасным для жизни, здоровья человека и окружающей среды в течение всего срока эксплуатации. Гарантийный срок - 1 год.

#### Информация о Российской сертификации

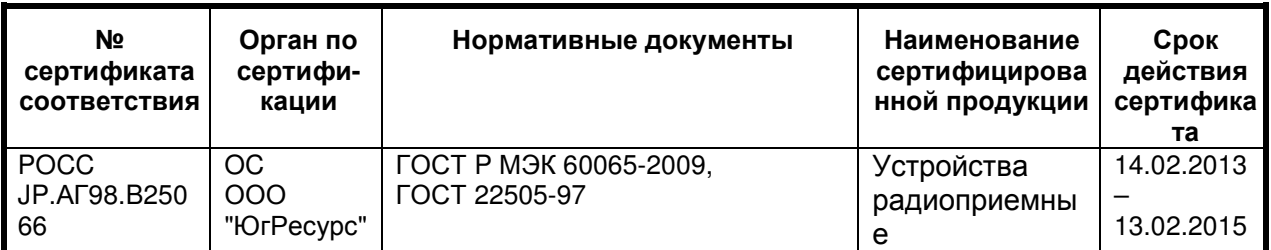

#### Основные технические характеристики

Cм. в конце инструкции

ВНИМАНИЕ: Если Вы приобрели аудиоаппаратуру надлежащего качества, то, по Российским законам, она не подлежит возврату или обмену на аналогичный товар других размера, формы и т.д.

Онкио Корпорейшн 2 - 1 Ниссин - чо, Ниягава - си, Осака 572 - 8540, Япония Onkyo Corporation 2 - 1 Nisshin - cho, Neyagava - shi, Osaka 572 - 8540, Japan

# **ONKYO C-N7050**

# Сетевой **CD-**плеер

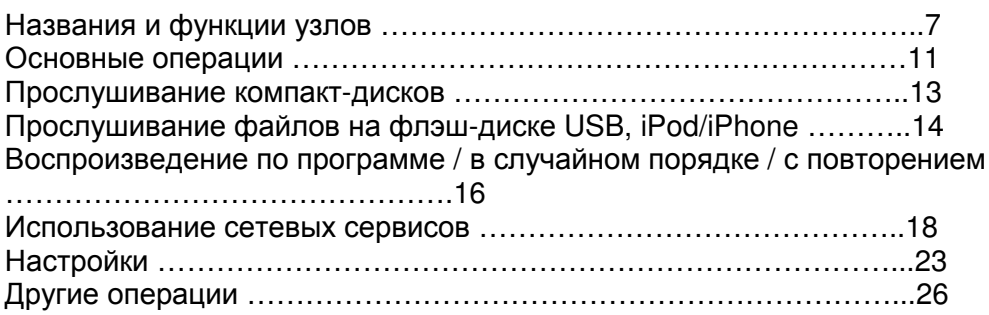

Страница 2

# Содержание

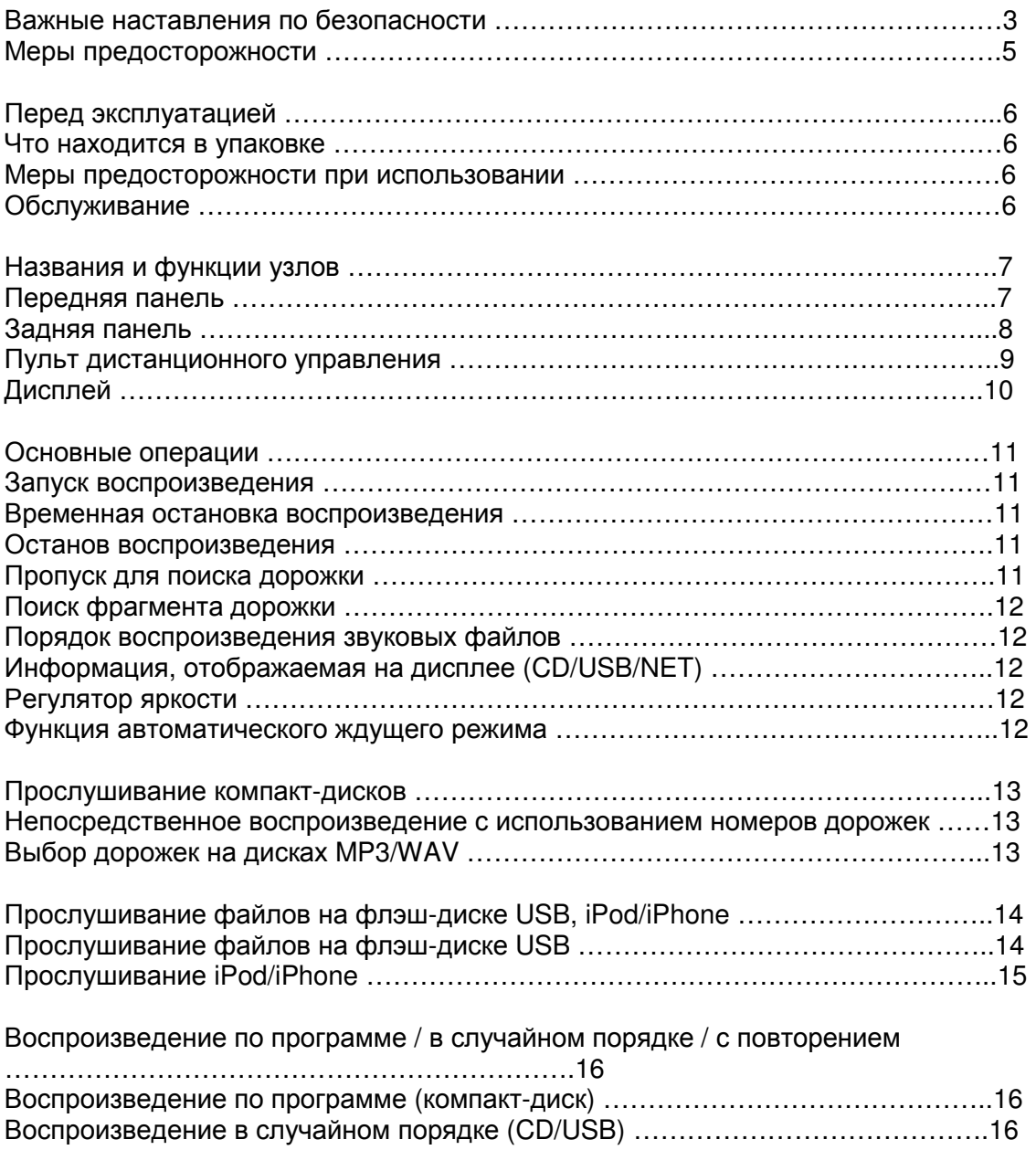

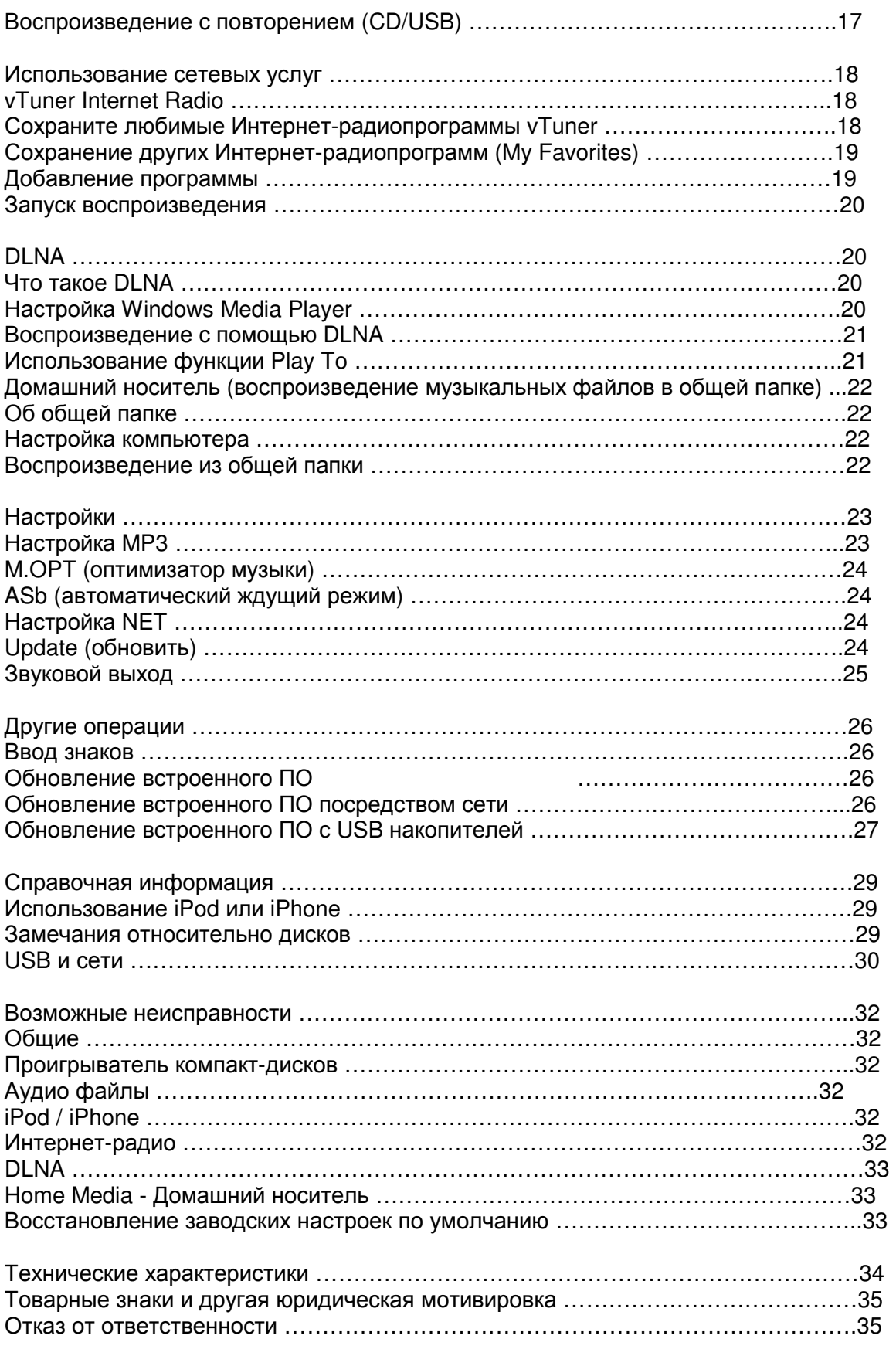

Страница 3

# Важные наставления по безопасности

1) Прочитайте эти инструкции.

2) Сохраните эти инструкции.

3) Обратите внимание на все предупреждения.

4) Следуйте всем инструкциям.

5) Не используйте данный плеер вблизи воды.

6) Очищайте только сухой тряпкой.

7) Не закрывайте никаких вентиляционных отверстий. Устанавливайте в соответствии с инструкциями производителя.

8) Не устанавливайте вблизи любых источников тепла, таких как батареи, обогреватели, печи, или других устройств (включая усилители), которые производят тепло.

9) Не пренебрегайте назначением безопасности поляризованного или заземляющего штеккера. Поляризованный штеккер имеет два ножевых контакта, один из которых шире другого. Заземляющий штеккер имеет два ножевых контакта и третий заземляющий штырь. Широкий контакт или третий штырь предназначены для обеспечения вашей безопасности. Если поставляемый штеккер не подходит к вашей розетке, обратитесь к электрику для замены устаревшей розетки.

10) Предохраняйте сетевой шнур от перемещения или пережатия, особенно в штеккерах, арматуре штепсельных розеток и в точке, где он выходит из устройства.

11) Используйте только крепления/принадлежности, указанные производителем. 12) Используйте только тележку, подставку, штатив, кронштейн или стол, указанный производителем, или проданный вместе с устройством. При использовании тележки, будьте осторожны при перемещении изделия на тележке, чтобы избежать травмы от

опрокидывания.

13) Отсоединяйте этот плеер от сети во время грозы или когда он не используется длительные периоды времени. (рисунок)

14) Обращайтесь за обслуживанием к квалифицированному персоналу. Обслуживание необходимо, когда устройство было повреждено любым способом, поврежден сетевой шнур или штеккер, была пролита жидкость и предметы упали внутрь устройства; плеер был подвергнут воздействию дождя или влаги, работает не нормально, или его уронили.

- Когда плеер находится в ждущем режиме и его переключатель POWER или STANDBY/ON находится в положении STANDBY, он потребляет номинальную нерабочую мощность от розетки переменного тока.
- Штеккер используется в качестве устройства отключения, устройство отключения должно быть легко доступно.

#### Предостережение

- Не подвергайте это устройство воздействию капель или брызг.
- Не размещайте никаких предметов, заполненных жидкостями, таких как вазы, на устройстве.
- Не устанавливайте это устройство в ограниченном пространстве, таком как книжный шкаф или аналогичном.
- Плеер следует размещать достаточно близко к стенной розетке переменного тока, чтобы вы могли легко достать сетевой штеккер в любое время.
- Если устройство использует батареи (включая батарейный модуль или установленные батареи), их не следует подвергать воздействию солнечного света, огня или излишнего тепла.
- Предостережение для изделий, которые используют заменяемые литиевые батареи: существует опасность взрыва, если батарея заменена на неправильный тип батареи. Заменяйте только на тот же самый или аналогичный тип.

#### Предупреждение

Изделия с конструкцией класса 1 оборудованы сетевым шнуром питания, который имеет заземляющий штеккер. Шнур такого изделия должен быть вставлен в розетку переменного тока, которая имеет защитное заземляющее соединение.

Предостережения относительно батарей

Неправильное использование батарей может привести их к разрушению или утечке с возгоранием, повреждению или коррозии близкорасположенных предметов. Пожалуйста, прочитайте и тщательно соблюдайте нижеследующие меры предосторожности.

- Убедитесь, что вставляете батареи в правильных плюсовой (+) и минусовой (-) ориентациях.
- Используйте батареи одного типа. Никогда не используйте вместе батареи различных типов.
- Если пульт ДУ не используется длительное время (более одного месяца), извлеките батареи, чтобы предотвратить их утечку.
- Если батареи текут, удалите раствор внутри батарейного отсека и замените батареи новыми. Не используйте батареи типов, отличных от указанных. Не смешивайте новые и старые батареи или различные типы батарей.
- Не нагревайте или не разбирайте батареи. Никогда не бросайте батареи в огонь или воду.
- Не переносите и не храните батареи вместе с другими металлическими предметами. Батареи могут закоротиться, вытечь или взорваться.
- Никогда не перезаряжайте батареи, если не подтверждено, что они относятся к перезаряжаемому типу.

#### Страница 4

Важные наставления по безопасности (продолжение)

Предостережение

Опасность удара электрическим током, не открывать

Предостережение: Для уменьшения опасности удара электрическим током, не снимайте крышку (или заднюю панель). Внутри отсутствуют части, обслуживаемые пользователем. Обращайтесь за обслуживанием к квалифицированному ремонтному персоналу.

Символ молнии в равнобедренном треугольнике призван обратить внимание пользователя на присутствие неизолированного «опасного напряжения» внутри корпуса изделия, которое может быть достаточной величины, чтобы представлять опасность удара людей электрическим током.

Восклицательный знак в равнобедренном треугольнике призван обратить внимание пользователя на важные инструкции по эксплуатации и уходу (обслуживанию) в документации, сопровождающей плеер.

Предупреждение: Для предотвращения возгорания или опасности удара электрическим током, не подвергайте данное устройство воздействию дождя или влаги.

#### Предостережение

- Не снимайте внешние кожухи или корпуса, чтобы оставить незащищенной электронику. Внутри отсутствуют детали, обслуживаемые пользователем.
- Если у вас возникают проблемы с этим изделием, обратитесь в розничный магазин, где вы приобрели плеер, за справкой. Не используйте данное изделие, пока оно не отремонтировано.
- Использование органов управления или регулировки или выполнение действий, не указанных в данной инструкции, может привести к опасному воздействию излучения.

В США/Канаде используйте только питание 120 В.

#### Модель для США

Этот плеер соответствует части 15 предписаний Федеральной комиссии по связи. Эксплуатация осуществляется при следующих двух условиях: (1) этот плеер может не

порождать вредную помеху, и (2) этот плеер не должен воспринимать помеху, включая помеху, которая может привести к нежелательной работе.

#### Предостережение

Изменения или модификации данного оборудования, которые не согласованы с Onkyo CORPORATION, лишат пользователя гарантии.

Это оборудование было испытано и признано соответствующим ограничениям для цифрового плеера класса В, согласно Части 15 Наставлений Федеральной комиссии по связи. Эти ограничения разработаны для обеспечения разумной защиты против вредных помех в домашних условиях. Это оборудование генерирует, использует и может излучать радиочастотную энергию и, если оно не установлено и не используется в соответствии с данными наставлениями, может давать вредные помехи для радиосвязи. Однако отсутствует гарантия, что эта помеха не появится при конкретной установке. Если это оборудование действительно дает вредную помеху радио- и телевизионному приему, которая может быть выявлена путем включения и выключения данного оборудования, пользователь уполномочен попытаться убрать помеху при помощи одного или более нижеперечисленных мероприятий:

- Переориентировать или переставить оборудование и/или приемную антенну.
- Разнести подальше оборудование и приемник.
- Подсоединить оборудование к питающей розетке, находящейся на другом фидере, к которому не подключен приемник. Обратиться к дилеру или опытному специалисту по радио/телевидению за помощью.

#### Модель для Канады

Заявление о соответствии промышленным стандартам Канады: Этот цифровой плеер класса В удовлетворяет Канадскому стандарту ICES-003.

Страница 5

# Меры предосторожности

Этот плеер содержит систему полупроводникового лазера и классифицирован как «Изделие с лазером 1-го класса». Поэтому, чтобы эксплуатировать эту модель правильно, прочитайте внимательно это Руководство. В случае любой неисправности, пожалуйста, обратитесь в магазин, где вы приобрели плеер. Для предотвращения облучения лазерным лучом, не пытайтесь открыть плеер.

Предостережение:

Видимое и невидимое лазерное излучение класса 1м при открытой крышке. Не смотрите незащищенным глазом на этот оптический прибор. Этот прибор использует лазер. Использование органов управления или регулировки или выполнение действий, не указанных в данной инструкции, может привести к опасному воздействию излучения.

Справа показана наклейка, сделанная на задней панели.

(рисунок)

1. Этот прибор является изделием с лазером класса 1 и использует лазер внутри корпуса. 2. Для предотвращения облучения лазером, не снимайте крышку. Обращайтесь за обслуживанием к квалифицированному персоналу.

Для Европейских моделей

Декларация соответствия

Мы заявляем, под нашу собственную ответственность, что это изделие удовлетворяет всем стандартам:

Безопасность

- Ограничениям и методам измерения параметров радиопомех

- Ограничениям на генерацию гармоник тока

- Ограничению изменений напряжения, пульсациям напряжения и мерцания

- Директиве RoHS, 2011/65/EU

Маркировка WEEE http://www.onkyo.com/manual/weee/weee.pdf

страница 6

# Перед эксплуатацией

Что находится в упаковке Звуковой кабель RCA – 1 шт. Кабель RI – 1 шт. Пульт дистанционного управления (RC-887C) – 1 шт. Батареи для пульта дистанционного управления (ААА) – 2 шт.

Использование пульта дистанционного управления

Снимите крышку с тыльной части пульта ДУ и вставьте две батареи ААА в ориентации их выводов +/-, показанной в батарейном отсеке. Закройте крышку.

(рисунок)

Если рабочий диапазон пульта ДУ уменьшается, батареи разрядились. В таком случае, замените батареи новыми. Утилизируйте использованные батареи в соответствии с инструкциями на них или требованиями, установленными вашими местными властями. (рисунок)

Датчик дистанционного управления Приблизительно 5 м

- При использовании пульта дистанционного управления (ДУ), направляйте его прямо на приемник сигнала дистанционного управления на основном блоке с расстояния 5 метров или менее. Не устанавливайте преграды между основным блоком и пультом ДУ.
- Пульт ДУ может не работать, если приемник сигнала дистанционного управления на основном блоке подвергается солнечному свету или яркому свету. Если это происходит, попробуйте переместить прибор.
- Опасайтесь, что использование этого пульта ДУ может вызвать непреднамеренную работу других приборов, которыми можно управлять инфракрасными лучами.

Меры предосторожности при использовании

- Не устанавливайте этот прибор в месте, которое может стать горячим. Это включает места, которые подвержены прямому солнечному свету или вблизи батареи, нагревателя, печи или другого нагревательного оборудования. Кроме того, не устанавливайте его на усилитель или другое оборудование, которое генерирует тепло. Это может привести к обесцвечиванию или деформации.
- Избегайте мест, которые являются очень холодными или подвержены излишней влажности или пыли.
- Для обеспечения хорошего рассеяния тепла, оставляйте не менее 20 см между этим прибором и стенами и другим оборудованием при установке. Если вы устанавливаете прибор в стойку для оборудования, соблюдайте меры предосторожности во избежание перегрева, оставляя не менее 5 см свободного пространства над верхней крышкой прибора и не менее 10 см за прибором.
- Не кладите ткань на верхнюю крышку прибора и не устанавливайте прибор на подстилку или толстый ковер. Это может привести к перегреву или неисправности прибора.
- Не поднимайте и не перемещайте прибор во время воспроизведения, поскольку диск вращается на высокой скорости. Это может привести к повреждению диска.
- Всегда извлекайте загруженный диск перед перемещением этого прибора или для упаковки его для установки в другом месте, например. Перемещение прибора с диском внутри может привести к неисправности.
- Этот прибор потребляет энергию в ждущем режиме. Напряжение, питающее пробор, должно совпадать с напряжением, указанным на задней панели. Если вы сомневаетесь относительно этого, обратитесь к электрику.
- Не открывайте крышку корпуса прибора, поскольку это может привести к повреждению цепей или удару электрическим током.
- Если посторонний предмет все-таки попадет внутрь прибора, обратитесь к вашему дилеру.
- При извлечении сетевого штеккера из стенной розетки, всегда тяните непосредственно за штеккер. Никогда не тяните за сам шнур. Если телевизор включен рядом с работающим прибором, на экране могут появиться помехи, зависящие от частоты телевизионного вещания. Это не является неисправностью прибора или телевизора. Если это происходит, выключите питание прибора.

#### Обслуживание

Вытирайте грязь с верхней крышки корпуса и других плоских поверхностей, используя мягкую тряпку, которая была слегка смочена в слабом растворе нейтрального моющего средства.

Не используйте химические очищающие тряпки, разбавитель или подобные вещества, так как они могут повредить поверхность прибора.

#### Для безопасности**,** отсоединяйте шнур питания от стенной розетки перед очисткой**.**

Страница 7

# Названия и функции узлов

(рисунок) Передняя панель

#### (1) Кнопка ON/STANDBY

Нажмите эту кнопку, чтобы включить прибор или перевести его в ждущий режим. Когда этот прибор находится в ждущем режиме, он потребляет небольшую мощность. По этой причине, мы используем термин «ждущий режим», а не «выключен».

(2) Лоток для диска

(3) Кнопка открыть/закрыть (OPEN/CLOSE ) лоток Нажимайте для открывания и закрывания лотка для диска.

(4) Дисплей

(5) Кнопка воспроизведения/паузы компакт-диска (CD ►/)

Нажмите, чтобы запустить воспроизведение компакт-диска, когда оно остановлено или приостановлено. Во время воспроизведения компакт-диска, нажмите для временной остановки.

\* Источник переключается на компакт-диск.

(6) Кнопка воспроизведения/паузы FRONT USB (FRONT USB ►/) Нажмите, чтобы запустить воспроизведение с USB, когда оно остановлено или приостановлено.

Во время воспроизведения с USB, нажмите для временной остановки. Источник переключается на USB.

(7) Кнопка NET

Нажмите, чтобы открыть меню сетевых служб.

\* Источник переключается на NET.

(8) Порт USB

Используйте для подсоединения к прибору iPod, iPhone или флэш-диска USB.

- При изменении входного источника, этот порт указан как "USB(F)".
- Не подсоединяйте компьютеры к портам USB этого прибора. Звук с компьютеров не может быть введен через порты USB этого прибора.

(9) Кнопка дисплея (DISPLAY)

Изменяет отображаемую информацию.

(10) Приемник сигнала дистанционного управления

При использовании пульта ДУ, направляйте его на этот приемник.

(11) Кнопка предварительной настройки (PRESET)

ВЫ можете сохранять отдельные Интернет-радиопрограммы vTuner в качестве любимых для удобного воспроизведения.

Сохранение на кнопку PRESET

Для добавления, воспроизведите радиостанцию.

Нажмите и удерживайте одну из кнопок (1-3) PRESET.

- На дисплее появится сообщение "Preset OK", когда радиостанция была сохранена успешно.
- Сохраненная радиостанция будет перезаписана при каждом сохранении другой радиостанции.
- Если радиопрограмма не воспроизводится, нажатие кнопки PRESET не сохраняет радиостанцию, отображая сообщение "Preset Failed".

(12) Кнопка останова (■)

Нажмите, чтобы остановить воспроизведение.

(13) Кнопка входа (INPUT)

Используйте эту кнопку для выбора источника.

(14) Кнопка RETURN

Когда меню открыто, нажмите, чтобы возвратиться в предыдущее меню.

(15) Диск меню/ввод (MENU/ENTER) (K(/>)

Поворачивайте по часовой стрелке для перехода к более поздним дорожкам или против часовой стрелки для перехода к более ранним дорожкам.

Нажмите, чтобы использовать в качестве кнопки ENTER для подтверждения настроек. Нажмите и удерживайте, чтобы использовать в качестве кнопки меню (MENU). Поворачивайте для изменения параметра или значения настройки, когда открыт экран

Страница 8

меню.

Названия и функции узлов (рисунок) Задняя панель

(1) Аналоговые аудио выходные разъемы (LINE OUT)

Эти гнезда выводят аналоговые аудио сигналы.

Используйте кабель RCA из комплекта поставки, чтобы подсоединить выходные гнезда этого прибора к гнездам звукового входа усилителя.

Подсоедините белый штеккер звукового кабеля к белому (L) гнезду и красный штеккер – к красному (R) гнезду.

(2) Разъемы цифрового звукового выхода (DIGITAL OUT)

Они выводят цифровой звук. Подсоедините один из разъемов цифрового звукового выхода этого прибора (COAXIAL или OPTICAL) к разъему цифрового звукового входа на цифровом записывающем устройстве или усилителе.

COAXIAL: Коаксиальный цифровой кабель

OPTICAL: Оптический цифровой кабель

#### (3) Порт ETHERNET

Используйте покупной кабель ЛВС для подсоединения этого порта к проводной компьютерной сети или Интернет.

\* При изменении входного источника, этот порт указан как "NET".

(4) Гнездо дистанционного управления RI

При подсоединении прибора к гнезду RI на усилителе или ресивере Onkyo при помощи кабеля RI из комплекта поставки, вы сможете управлять прибором, используя пульт дистанционного управления усилителя или ресивера.

- За информацией об управляемых функциях обратитесь к руководству по эксплуатации каждого устройства.
- Когда существуют два гнезда RI, оба работают одинаково. Вы можете подсоединить прибор к любому из них.
- Чтобы функция работала, вы должны подсоединить правильно кабель RI и кабель RCA.

Усилитель Onkyo и т.п. (рисунок)

(5) Порт USB

Используйте для подсоединения флэш-диска USB к прибору.

- При изменении входного источника, этот порт указан как "USB(R)".
- Сюда нельзя подключать iPod/iPhone.

(6) Сетевой шнур

Страница 9

Названия и функции узлов

(рисунок)

Когда и основной блок, и пульт дистанционного управления имеют кнопки с одинаковыми функциями, инструкции в этом руководстве относятся только к кнопкам основного блока, но кнопки на пульте ДУ могут быть использованы аналогичным способом.

Пульт дистанционного управления (1) Кнопка On/Standby ( ) Нажмите эту кнопку, чтобы включить прибор или перевести его в ждущий режим.

(2) Кнопка DIMMER Переключает яркость дисплея.

(3) Кнопки INPUT SELECTOR Используйте эти кнопки для выбора источника. После выбора USB, нажмите кнопку USB для переключения между USB (F) и USB (R).

(4) Кнопка паузы (II)

Во время воспроизведения, нажмите для временной остановки. При паузе, нажмите для возобновления воспроизведения.

(5) Кнопка воспроизведения (►)

Нажмите, чтобы запустить воспроизведение, когда оно остановлено или приостановлено.

(6) Кнопка Skip ( $\left|\leftarrow\right\rangle$ ) / Search  $\left(\left|\leftarrow\right\rangle\right\rangle$ )

Используйте для пропуска к предыдущей или следующей дорожке. Также используйте при выборе папок или файлов. Нажмите и удерживайте для поиска в обратном / прямом направлении.

 $*$  Этот прибор не имеет функций (< PRESET) и (PRESET  $\blacktriangleright$ ).

(7) Кнопка останова (■) Нажмите, чтобы остановить воспроизведение.

(8) Кнопка ENTER

Используйте, чтобы подтвердить выбор в меню или значения настроек.

(9) Кнопки стрелок (∧ /∨ /< / >) Используйте в меню и для изменения выбранных параметров.

(10) Кнопка MENU Нажмите кнопку, чтобы открыть экран меню.

(11) Кнопка RANDOM Используйте для изменения настройки воспроизведения в случайном порядке.

(12) Кнопка MEMORY Используйте для установки воспроизведения из памяти (по программе).

(13) Цифровые кнопки Используйте эти кнопки для ввода номеров дорожки, файла или папки. В этой модели не используются алфавитно-цифровые знаки, точки, косая черта и ().

(14) Кнопка открыть/закрыть (OPEN/CLOSE ) лоток Нажимайте для открывания и закрывания лотка для диска.

(15) Кнопка DISPLAY Изменяет отображаемую информацию.

(16) Кнопка RETURN Когда меню открыто, нажмите, чтобы возвратиться в предыдущее меню.

(17) Кнопка REPEAT Используйте для изменения настройки воспроизведения с повторением.

(18) Кнопка CLEAR Используйте при настройке воспроизведения из памяти.

Страница 10

Названия и функции узлов (Рисунок) Дисплей

(1) Индикатор автоматического ждущего режима (ASb) Этот индикатор появляется, когда включена функция автоматического ждущего режима.

#### (2) Индикаторы форматов

Когда источник установлен в USB и NET, и воспроизводится звуковой файл DSD или AAC, индикатор появляется в соответствии с форматом файла.

#### (3) Индикатор FILE

Когда источник установлен на компакт-диск (CD), и загружен диск, содержащий аудио файлы, появляется этот индикатор. Под индикатором отображается номер файла.

#### (4) Индикатор TRACK

Когда источник установлен на компакт-диск (CD), и загружен звуковой компакт-диск, появляется этот индикатор. Под индикатором отображается номер дорожки. Индикатор воспроизведения/паузы

(6) Индикатор TOTAL REMAIN Когда источник установлен на компакт-диск (CD), этот индикатор показывает, какая информация о диске отображается в данный момент. TOTAL: Полное время воспроизведения REMAIN: Оставшееся время воспроизведения дорожки TOTAL REMAIN: Оставшееся время воспроизведения диска

#### (7) Индикатор FOLDER

Когда источник установлен на компакт-диск (CD), и загружен диск, содержащий аудио файлы, появляется этот индикатор. Под индикатором отображается число папок.

(8) Область отображения сообщений

Здесь появляются информация о дорожке и разные меню.

В области отображения сообщений появляются следующие пиктограммы (слева). Папка\* Название дорожки / вещательной станции Воспроизведение\* Приостановлено\* Поиск вперед\* Поиск назад\* Имя исполнителя Название альбома Режим повторения Повторение одной дорожки Повторение папки\* В случайном порядке Повторение в случайном порядке\*\* Память\*\* Повторение из памяти\*\* \* Не появляется, когда источником является компакт-диск.

\*\* Появляется, только когда источником является компакт-диск.

Страница 11

## Основные операции

В этом разделе, мы поясняем операции, одинаковые в любом режиме.

1. Нажмите кнопку ON/STANDBY, чтобы включить прибор.

(рисунок)

2. Нажмите кнопку INPUT для изменения источника. При каждом нажатии кнопки INPUT, источник изменяется в следующем порядке:

 $\rightarrow$  CD  $\rightarrow$  USB(F)  $\rightarrow$  USB(R)  $\rightarrow$  NET  $\rightarrow$  CD...

При использовании пульта дистанционного управления для изменения источника, нажмите кнопку источника, который вы хотите использовать (CD, NET или USB). (рисунок)

3. Запустите воспроизведение источника.

#### Запуск воспроизведения

Чтобы воспроизвести компакт-диск: Нажмите кнопку воспроизведения/паузы компактдиска (►/). Во время воспроизведения, на дисплее появляется «►». Чтобы воспроизвести подсоединенное устройство USB: Нажмите кнопку воспроизведения/паузы USB (►/). Во время воспроизведения, на дисплее появляется «►».

#### Временная остановка воспроизведения

Чтобы приостановить компакт-диск: Нажмите кнопку воспроизведения/паузы компактдиска (►/). Чтобы возобновить воспроизведение с точки временного останова, нажмите кнопку воспроизведения/паузы CD ( ►/ II ) еще раз. Во время паузы, на дисплее появляется «».

Чтобы приостановить подсоединенное устройство USB: Нажмите кнопку воспроизведения/паузы USB (►/Ⅱ).

Чтобы возобновить воспроизведение с точки временного останова, нажмите кнопку воспроизведения/паузы USB (►/ II) еще раз. Во время паузы, на дисплее появляется «».

Останов воспроизведения

Для останова воспроизведения, нажмите кнопку STOP (■).

Пропуск для поиска дорожки

Поворачивайте диск MENU/ENTER на основном блоке для пропуска пердыдущих или последующих дорожек. Продолжайте поворачивать, пока не выберите желаемую дорожку.

(рисунок)

При использовании пульта дистанционного управления, используйте кнопки пропуска (к /). Используйте для пропуска к предыдущей или следующей дорожке. Продолжайте нажимать, пока не выберите желаемую дорожку.

- Во время воспроизведения, нажмите кнопку к один раз для возвращения к началу текущей дорожки. Для возврата к началу предыдущей дорожки, продолжайте нажимать кнопку к.
- Во время воспроизведения из памяти, будут воспроизведены дорожки от более ранней или более поздней в программе.

Страница 12

#### Поиск фрагмента дорожки

Во время воспроизведения, нажмите и удерживайте кнопку поиска («/») на пульте дистанционного управления для поиска в обратном или прямом направлении. Отпустите кнопку, когда найдете желаемый фрагмент. Воспроизведение возобновится с этой точки.

Порядок воспроизведения звуковых файлов

Диски, содержащие аудио файлы, сохраняют их в папках тем же способом, которым файлами обычно управляют на компьютере. Кроме того, иногда несколько папок хранятся в одной папке.

Пример номеров папок и порядка воспроизведения файлов (1-9) при обычном воспроизведении для диска, содержащего аудио файлы. (рисунок)

\* Проиллюстрированный выше порядок может изменяться, если файлы или папки добавляют, удаляют или перемещают.

Информация, отображаемая на дисплее (CD/USB/NET)

Нажимайте кнопку DISPLAY во время воспроизведения звукового файла, чтобы изменять информацию, отображаемую на дисплее.

Во время воспроизведения звукового компакт-диска

Отображается информация о воспроизводимом в данный момент диске.

Прошедшее время текущей дорожки → REMAIN (оставшееся время текущей воспроизводимой дорожки)  $\rightarrow$  TOTAL REMAIN (оставшееся время воспроизводимого диска)

\* Если время воспроизведения в случайном порядке или общее время воспроизведения превышает 99 минут и 59 секунд, отображается "—:—".

Во время воспроизведения диска MP3/WMA

Отображается различная информация, включая заголовок, имя исполнителя и название альбома (ярлык ID3), о воспроизводимом файле MP3/WAV.

Прошедшее время текущей дорожки название файла  $\rightarrow$  название папки  $\rightarrow$  заголовок (если файл имеет ярлык ID3)  $\rightarrow$  имя исполнителя (если файл имеет ярлык ID3)  $\rightarrow$ название альбома (если файл имеет ярлык ID3)  $\rightarrow$  частота выборки и скорость потока

- Если время воспроизведения текущего файла превышает 99 минут и 59 секунд, отображается "—:—".
- Знаки в названиях дорожки и паки, которые не могут быть показаны, отображаются звездочками (\*). Прибор также может быть настроен для отображения номера файла или папки, когда имеются неотображаемые знаки. См. «Плохое название» в главе «Настройки».
- Файлы WAV не имеют ярлыков ID3, поэтому их заголовки и другая информация не отображаются.

#### Во время воспроизведения USB/NET

Отображается различная информация, включая заголовок, имя исполнителя и название альбома (ярлык ID3), о воспроизводимом звуковом файле.

Заголовок (если файл имеет ярлык ID3) → Имя исполнителя (если файл имеет ярлык ID3)  $\rightarrow$  Название альбома (если файл имеет ярлык ID3)  $\rightarrow$  Прошедшее время текущей дорожки  $\rightarrow$  Время воспроизведения текущей дорожки  $\rightarrow$  Формат файла, частота выборки и скорость потока

Регулятор яркости

Нажимайте кнопку DIMMER на пульте ДУ для циклического перебора уровней яркости дисплея и индикатора.

 $\rightarrow$  обычная яркость  $\rightarrow$  пониженная яркость  $\rightarrow$  низкая яркость  $\rightarrow$  обычная яркость...

Функция автоматического ждущего режима

Когда функция автоматического ждущего режима включена, прибор автоматически будет переходить в ждущий режим, если на входе отсутствует звук и прибором не управляют в течение 20 минут. Когда задействована функция автоматического ждущего режима, на дисплее появляется индикатор ASb.

Нажмите кнопку ON/STANDBY для выхода из ждущего режима.

Страница 13

## Прослушивание компакт**-**дисков

Этот прибор может воспроизводить следующие типы дисков и файлов. Диски: CD-DA, CD-R, CD-RW Файлы: MP3, WAV

1. Нажмите кнопку INPUT для изменения источника на компакт-диск (CD). При использовании пульта дистанционного управления, нажмите кнопку CD. 2. Нажмите кнопку открывания/закрывания лотка ().

3. Положите диск на лоток маркированной стороной вверх.

4. Нажмите кнопку открывания/закрывания лотка (), чтобы закрыть его.

Пример: Загружен звуковой компакт-диск (рисунок) Общее число дорожек Полное время воспроизведения

Пример: Загружен диск MP3/WAV (рисунок) Общее число папок Общее число файлов \* Если диск не был загружен, на дисплее появляется "No Disc".

5. Нажмите кнопку воспроизведения/паузы (►/II). Воспроизведение начинается с первой дорожки.

Непосредственное воспроизведение с использованием номеров дорожек Кроме использования кнопок пропуска (ки/» ) для выбора дорожек, вы можете ввести дорожку по номеру и запустить воспроизведение.

Во время воспроизведения или останова, вы можете использовать цифровые кнопки на пульте ДУ для выбора дорожки по номеру.

Для одноразрядной цифры, нажмите соответствующую цифровую кнопку. Для двузначной цифры, нажмите кнопку >10 и затем цифровую кнопку для десятков. Затем нажмите цифровую кнопку для единиц. Воспроизведение запускается после ввода номера дорожки.

Пример: ввод дорожки 7. Нажмите 7. Пример: ввод дорожки 23. Нажмите >10, 2 и 3.

Выбор дорожек на дисках MP3/WAV

Режим навигации

Вы можете выбирать файлы и папки при помощи иерархии папок.

1. В режиме останова, нажмите кнопку стоп (■).

Когда режим навигации активен, на дисплее появляется сообщение "Root".

Нажатие кнопки стоп (■), когда "STOP KEY" установлена в "Navigation", активирует режим навигации.

2. Нажмите кнопку воспроизведения (.

Появляется название первой папки внутри корневой папки.

Если папки отсутствуют, появляется название первого файла.

3. Используйте кнопки пропуска (ки/» ) для выбора папок и файлов на одном и том же уровне вложения.

Чтобы выбрать файлы и паки внутри другой папки, после ее выбора, нажмите кнопку воспроизведения (▶). Используйте кнопки пропуска (ки/>) для выбора вложенных папок и фалов внутри данной папки.

\* Для перемещения на более высокий уровень вложения, нажмите кнопку паузы (II).

4. После выбора желаемого файла, нажмите кнопку ENTER или кнопку воспроизведения  $($   $\blacktriangleright$ ).

(рисунок)

Это запускает воспроизведение данного файла.

Режим всех папок

Вы также можете выбирать папки и файлы в этом режиме, но все папки рассматриваются одинаково, независимо от положения в структуре папок. Используйте пульт дистанционного управления.

1. В режиме останова, нажмите кнопку паузы (II). На дисплее появляется «1» , и режим всех папок активируется.

\* Нажатие кнопки стоп (■), когда "STOP KEY" установлена в режим "All Folder", активирует режим всех папок.

2. Используйте кнопки пропуска (к />) для выбора папки, и нажмите кнопку ENTER или кнопку воспроизведения (►) для входа в данную папку.

Используйте кнопки пропуска (ки/> ) для выбора файла.

После выбора желаемого файла, нажмите кнопку ENTER или кнопку воспроизведения  $($   $\blacktriangleright$ ).

Это запускает воспроизведение данного файла.

Страница 14

# Прослушивание файлов на флэш**-**диске **USB, iPod/iPhone**

Прослушивание файлов на флэш-диске USB

При воспроизведении звуковых файлов с флэш-диска USB, пока режим воспроизведения с повторением не установлен в Repeat All, будут воспроизведены только аудио файлы на одном и том же уровне вложения единственной папки.

1. Нажмите кнопку INPUT на основном блоке для изменения источника на "USB(F)" или "USB(R)". При использовании пульта дистанционного управления, нажмите кнопку USB. (рисунок)

\* Когда ничего не подсоединено, появится сообщение "No storage".

2. Подсоедините флэш-диск USB к выбранному порту USB.

(рисунок)

Когда флэш-диск USB обнаружен, будет отображена метка его тома.

В этом состоянии, вы можете нажать кнопку воспроизведения/паузы (►/) для запуска воспроизведения по порядку дорожек в первой папке, которая содержит аудио файлы на флэш-диске USB.

3. Нажмите диск MENU/ENTER.

Появляется название дорожки или папки.

\* Используя пульт дистанционного управления, вы также можете нажать кнопку MENU/ENTER.

4. Поворачивайте диск MENU/ENTER для выбора дорожки и нажмите кнопку воспроизведения/паузы (►/Ⅱ).

- Это запускает воспроизведение выбранной дорожки.
- При помощи пульта дистанционного управления, вы можете выбирать дорожки кнопками- стрелками и затем нажать кнопку воспроизведения (►).
- Когда папка выбрана, начнется воспроизведение первой дорожки в данной папке.
- Вы также можете выбрать папку и затем нажать диск MENU/ENTER, чтобы выбрать дорожки внутри данной папки.

Страница 15

# Прослушивание файлов на флэш**-**диске **USB, iPod/iPhone**

Прослушивание iPod/iPhone

Нижеследующие пояснения относятся к iPod, но они также применимы к эксплуатации iPhone.

1. Нажмите кнопку INPUT на основном блоке, чтобы изменить источник на "USB(F)". При использовании пульта дистанционного управления, нажмите кнопку USB. (рисунок)

\* Если iPod не подсоединен, на дисплее появится сообщение "No storage".

2. Подсоедините порт USB на передней панели основного блока к вашему iPod, используя его USB-кабель из комплекта поставки. (рисунок)

\* Подсоедините iPod to к разъему iPod/iPhone USB на передней панели прибора.

3. Управляйте iPod, чтобы запустить воспроизведение.

- На дисплее появляется "USB(iPod)". Информация о содержимом не отображается.
- Если iPod подсоединен к этому прибору, он будет только заряжаться, когда этот прибор включен. Перезарядка остановится, когда iPod полностью заряжен. Перезарядка невозможна, когда этот прибор находится в ждущем режиме.

Страница 16

# Воспроизведение по программе **/** воспроизведение в случайном порядке **/** воспроизведение с повторением

Воспроизведение по программе (компакт-диск)

Этот прибор может сохранять в памяти до 25 дорожек. Используйте пульт дистанционного управления.

\* Остановите прибор перед выполнением нижеуказанных шагов.

1. Нажмите кнопку MEMORY на пульте дистанционного управления.

Пример: Загружен звуковой компакт-диск (рисунок) Пример: Загружен диск MP3/WAV (рисунок)

2. Добавьте дорожки в память.

Пример: Звуковой компакт-диск

Используйте кнопки пропуска (ки/») для выбора и сохранения дорожки. (рисунок)

При использовании звукового компакт-диска, вы также можете выбирать дорожки при помощи цифровых кнопок (см. раздел «Непосредственное воспроизведение при помощи номеров дорожек»).

Нажмите кнопку воспроизведения (►), чтобы добавить дорожку в программу. Повторите эти процедуры, чтобы добавить другие дорожки, если необходимо.

Пример: диск MP3/WAV Следуйте процедурам, описанным в разделе «Выбор дорожек на дисках MP3/WAV». (рисунок) Номер папки Номер файла Номер программы 3. Нажмите кнопку (►) для запуска воспроизведения.

Пропуск для поиска дорожки

Нажимайте кнопки пропуска (к(/>)) для воспроизведения более ранних или более поздних дорожек в программе. Продолжайте нажимать, пока не выберите желаемую дорожку.

\* Во время воспроизведения, нажмите кнопку пропуска (к) один раз для возвращения к началу текущей дорожки. Для возврата к началу более ранней дорожки, продолжайте нажимать кнопку пропуска (к).

Проверка содержимого программы

В режиме останова, используйте кнопки поиска («/) для отображения номеров дорожек и времён воспроизведения.

Удаление дорожек из программы В режиме останова, нажмите кнопку CLEAR, чтобы удалить последнюю дорожку, добавленную в программу.

Добавление дорожек в конец программы

В режиме останова, используйте кнопки пропуска (ки/») для отображения дорожки, которую вы хотите добавить, и нажмите кнопку воспроизведения (►), чтобы добавить её в конец программы.

Завершение воспроизведения программы

Нажмите кнопку стоп (■) для останова воспроизведения, и затем нажмите кнопку MEMORY.

Воспроизведение программы также закончится, если вы нажимаете кнопку открывания/закрывания лотка (), чтобы открыть лоток, или нажимаете кнопку ON/STANDBY для перевода прибора в ждущий режим.

Воспроизведение в случайном порядке (CD/USB) Используйте эту функцию для воспроизведения дорожек в случайном порядке. Нажимайте кнопку RANDOM, чтобы включить или выключить воспроизведение в случайном порядке. (рисунок)

При использовании звукового компакт-диска или диска MP3/WAV Вы можете перемешать дорожки в случайном порядке для однократного воспроизведения. Остановите прибор перед настройкой этого режима. Нажмите кнопку RANDOM, чтобы войти в режим воспроизведения в случайном порядке. Появится пиктограмма ().

\* Если вы нажимаете кнопку RANDOM во время воспроизведения, появится текущий режим воспроизведения ("Normal Play" или "Random Play"), но режим воспроизведения не может быть изменен.

Воспроизведение в случайном порядке будет отменено в следующих случаях.

- Когда прибор переведен в ждущий режим
- Когда открыт лоток для диска

Страница 17

Воспроизведение по программе / воспроизведение в случайном порядке / воспроизведение с повторением

При использовании флэш-диска USB

Повторное воспроизведение звуковых файлов из папки в случайном порядке. Когда вы нажимаете кнопку RANDOM для входа в режим воспроизведения в случайном порядке, с левой стороны дисплея появится пиктограмма ().

Воспроизведение в случайном порядке будет отменено в следующих случаях.

- Когда параметр Net Standby установлен в Disable, и питание находится в ждущем режиме
- Когда используется воспроизведение с повторением

Воспроизведение с повторением (CD/USB)

Нажимайте кнопку REPEAT для циклического перебора режимов повторения следующим образом.

(рисунок)

При использовании звукового компакт-диска или диска MP3/WAV

При каждом нажатии кнопки REPEAT, пиктограмма, отображаемая с левой стороны дисплея, будет изменяться следующим образом.

Воспроизведение с повторением и воспроизведение в случайном порядке могут быть использованы совместно.

(повторить все)  $\rightarrow$  (Повторить 1)  $\rightarrow$  (Повторение отключено)

Воспроизведение с повторением будет отменено в следующих случаях.

- Когда прибор переведен в ждущий режим
- Когда открыт лоток для диска

При использовании флэш-диска USB

При каждом нажатии кнопки REPEAT, пиктограмма, отображаемая с левой стороны дисплея, будет изменяться следующим образом.

(повторить все)→ (Повторить 1) → (Повторить папку) → Повторение отключено)

Воспроизведение с повторением будет отменено в следующих случаях. \* Когда используется воспроизведение в случайном порядке (когда этот режим завершается, режим воспроизведения с повторением снова станет активным).

Страница 18

## Использование сетевых услуг

#### Интернет-радио vTuner

Интернет-радио vTuner является порталом для Интернет-радиостанций по всему миру. Вы можете искать радиостанции по музыкальному жанру, стране и другим категориям. Интернет-радио vTuner было добавлено в этот прибор заранее.

\* Для прослушивания Интернет-радио vTuner необходимо подключение к Интернет.

1. Нажмите кнопку NET, чтобы открыть меню сетевой службы.

(рисунок)

Меню сетевой службы

Нажмите кнопку NET и нажимайте кнопки-стрелки для выбора меню, как указано ниже. vTuner Internet Radio → My Favorites → DLNA → Home Media

2. Используйте кнопки стрелок (∧/∨/</>) для выбора "vTuner Internet Radio" и нажмите кнопку ENTER.

Если служба не вещает, появится сообщение об ошибке.

3. Используйте кнопки стрелок (∧/∨/</>) для выбора радиостанции и нажмите кнопку ENTER.

Запустится воспроизведение.

(рисунок)

\* Чтобы увидеть аналогичные радиостанции, нажмите и удерживайте кнопку MENU на пульте дистанционного управления, используйте кнопки стрелок для выбора "Stations like this" и нажмите кнопку ENTER.

Сохраните любимые Интернет-радиопрограммы vTuner

Вы можете сохранять отдельные Интернет-радиопрграммы vTuner в качестве любимых для более удобного доступа. Это можно сделать двумя способами.

(1) Добавьте станцию в My Favorites

Нажмите кнопку NET, чтобы открыть меню сетевой службы, и используйте пункт "My Favorites" для добавления в него любимой программы.

1. После выбора радиостанции для добавления, нажмите и удерживайте кнопку MENU на пульте дистанционного управления.

\* Вы можете добавить радиостанцию, даже когда она воспроизводится. (рисунок)

2. Используйте кнопки стрелок (∧/∨) для выбора "My Favorites" и нажмите кнопку ENTER.

3. Чтобы добавить радиостанцию без изменения ее названия, используйте кнопки стрелок (∧/∨/</>) для выбора «ОК» и нажмите кнопку ENTER. Чтобы добавить радиостанцию после изменения ее названия, используйте кнопки стрелок (∧/∨/</>) для ввода знаков, выберите «ОК» и нажмите кнопку ENTER.

Ввод знаков: См. раздел «Ввод знаков» в главе «Другие операции».

Сохранение на кнопки PRESET Длинное нажатие одной из кнопок (1-3) PRESET во время воспроизведения Интернетрадиостанции позволяет назначить ее на кнопку PRESET.

(2) Добавьте радиостанцию в группы My Favorite на Интернет-радио vTuner

Выберите vTuner Internet Radio и нажмите кнопку ENTER, чтобы увидеть папку "My Favorite Groups" (мои любимые группы) на том же экране, который отображает жанры и местонахождения. Вы можете добавлять понравившиеся вам Интернет-радиостанции в эту папку.

Перед запуском процедуры Эта процедура требует компьютер.

Страница 19

### Использование сетевых услуг

Регистрация в качестве пользователя

1. Откройте программу - обозреватель Интернет на компьютере, подсоединенном к той же самой сети, что и прибор, и откройте следующий ресурс по адресу http://onkyo.vtuner.com/.

2. Кликните флаг желаемого языка слева вверху экрана домашней страницы vTuner.

3. Когда экран отображается на желаемом языке, введите идентификатор этого прибора в поле ID input.

\* Для проверки идентификатора этого прибора, нажмите кнопку NET на пульте дистанционного управления, нажимайте кнопки стрелок для выбора "vTuner Internet Radio" и нажмите кнопку ENTER. Нажимайте кнопки стрелок для отображения "ID#". Двенадцать цифр и букв после "ID#" являются идентификатором этого прибора. Запишите его.

4. Кликните "Create Account Login" (создать вход в учетную запись) на следующем экране на компьютере и создайте учетную запись на отображаемом экране.

Ваш адрес электронной почты будет вашей учетной записью. Обязательно запишите пароль, поскольку он понадобится вам для входа.

Добавьте радиостанции в список любимых

1. После того, как вы войдете в учетную запись, компьютер отображает экран, который позволяет вам выбрать желаемую радиостанцию. Выберите радиостанцию по вашему вкусу, например, отфильтровав станции по жанру, местоположению или языку, либо используя функцию поиска.

2. Чтобы добавить эту станцию в список закладок, кликните пиктограмму ( ) слева от названия радиостанции. Чтобы одновременно создать группу, следуйте инструкциям на экране.

\* Для удаления радиостанции из списка закладок, кликните пиктограмму удаления ().

### Сохранение других Интернет**-**радиопрограмм **(My Favorites)**

Для прослушивания Интернет-радиопрограмм, не сохраненных в этом приборе, следуйте этим процедурам, чтобы сохранить их в списке "My Favorites" в меню сетевой службы.

Меню сетевой службы

Нажмите кнопку NET и нажимайте кнопки стрелок (∧/∨/</>) для выбора меню, как указано ниже. vTuner Internet Radio → My Favorites → DLNA → Home Media

Этот прибор поддерживает Интернет-радиостанции, которые используют форматы PLS, M3U и подкаст (RSS). Даже если Интернет-радиостанция использует один из этих форматов, воспроизведение может быть не всегда возможно в зависимости от типа данных и формата воспроизведения.

Для прослушивания Интернет-радиопрограмм необходимо подключение к Интернет. Если служба от поставщика услуг останавливается, использование сетевых служб и содержимого может прекратиться.

#### Добавление программы

Перед запуском процедуры

- Эта процедура требует компьютер.
- Вам придется подсоединить ваш компьютер и этот прибор к той же самой сети, чтобы сделать настройки My Favorites.
- Для добавления, вам понадобится название и адрес ресурса радиостанции, во время процедуры сохранения, чтобы предварительно их проверить.

1. Нажмите кнопку Menu. (рисунок)

2. Используйте кнопки стрелок (∧/∨/</>) для выбора "NET Setting" и нажмите кнопку ENTER.

3. Когда появляется "IP Address", нажмите кнопку ENTER. Запишите адрес IP.

4. Включите компьютер и откройте Internet Explorer или другую программу – обозреватель.

5. Введите адрес IP этого прибора в поле URL программы – обозревателя Интернет. В программе – обозревателе откроется информационный экран Интернет-настройки этого прибора.

\* При использовании программы Internet Explorer, вы также можете сделать это, выбрав "Open..." в меню "File" с последующим вводом адреса IP. (рисунок)

6. Кликните закладку "My Favorites" и введите название и адрес ресурса Интернетрадиостанции.

Кликните "Save" (сохранить), чтобы завершить регистрацию этой Интернет-радиостанции. Зарегистрированная Интернет-радиостанция будет добавлена в "My Favorites".

#### Страница 20

Использование сетевых услуг

Запуск воспроизведения 1. Нажмите кнопку NET. (рисунок)

2. Выберите "My Favorites" в меню сетевой службы и нажмите кнопку ENTER, чтобы отобразить Интернет-радиостанции.

#### Меню сетевой службы

Нажмите кнопку NET и нажимайте кнопки стрелок (∧/∨/</>) для выбора меню, как указано ниже. vTuner Internet Radio → My Favorites → DLNA → Home Media

3. Выберите одну из добавленных радиостанций и нажмите кнопку ENTER.

- Если вы хотите добавить в меню My Favorites новую радиостанцию, выберите пустой пункт в списке, нажмите и удерживайте кнопку MENU и используйте кнопку ENTER для выбора "Create new station" (создать новую станцию). Нажмите кнопку ENTER еще раз, чтобы показать поля для ввода знаков и ввести название и адрес ресурса.
- Для удаления уже добавленной радиостанции, нажмите и удерживайте кнопку MENU во время воспроизведения станции, либо выберите ее и используйте кнопки стрелок (∧/∨) для выбора "Delete from My Favorites" (удалить из любимых) и нажмите кнопку ENTER. Вы также можете удалять радиостанции при помощи экрана Интернетнастройки (на компьютере).
- Чтобы изменить название уже введенной радиостанции, выберите радиостанцию и нажмите и удерживайте кнопку MENU. Затем, используйте кнопки стрелок (∧/∨) для выбора "Rename this station" (переименовать эту станцию) и нажмите кнопку ENTER.
- Вы можете зарегистрировать до 40 Интернет-радиостанций.

# **DLNA**

#### Что такое DLNA

Digital Living Network Alliance (ассоциация цифровой сети жилых помещений) может быть отнесена к стандарту технологии или промышленной группе, разрабатывающей стандарт для межсоединения и применения аудио/видео компонентов, компьютеров и других устройств в домашней компьютерной сети. Этот прибор позволяет вам использовать DLNA для воспроизведения музыкальных файлов, сохраненных на компьютере или жестком диске, подсоединенном к вашей домашней сети (сетевому хранилищу, NAS). Убедитесь, что этот прибор и компьютер или сетевой хранилище подсоединены к одному и тому же маршрутизатору.

- Чтобы воспроизвести музыку с помощью DLNA, вам понадобится сетевое хранилище или что-то подобное с функциями сервера DLNA, и проигрыватель DLNA (программное обеспечение) для потоковой музыки. Вы также можете воспроизвести потоковые музыкальные файлы с помощью Windows Media Player 11 или 12, который обладает и функциями сервера, и проигрывателя DLNA. Сначала сконфигурируйте Windows Media Player 11 или 12 для включения потоковой функции.
- При помощи функции удаленного воспроизведения Windows Media Player 12, вы можете передавать музыкальные файлы, сохраненные на вашем компьютере, на этот прибор, управляя компьютером.

#### Настройка Windows Media Player

Настройка Windows Media Player 11:

1. Включите ваш компьютер и запустите Windows Media Player 11.

2. В меню "Library" (библиотека), выберите "Media Sharing" (общий доступ к носителю), чтобы открыть окно диалога.

3. Поставьте галочку в клетке "Share my media" (сделать мой носитель общим) и кликните «ОК» для отображения совестимых устройств.

4. Выберите этот прибор и кликните "Allow" (разрешить).

\* Пиктограмма этого прибора отмечена при нажатии.

5. Кликните «ОК», чтобы закрыть окно диалога.

Настройка Windows Media Player 12:

1. Включите ваш компьютер и запустите Windows Media Player 12.

2. В меню "Stream" (потоковая передача), выберите "Turn on media streaming" (включить потоковую передачу), чтобы открыть окно диалога.

\* Если потоковая передача с носителя уже включена, выберите "More streaming options..." (дополнительные параметры потоковой передачи) в меню "Stream", чтобы перечислить проигрыватели в сети, и затем переходите к п.4.

3. Кликните "Turn on media streaming" (включить потоковую передачу), чтобы отобразить список проигрывателей в компьютерной сети.

4. Выберите этот прибор в "Media streaming options" и проверьте, что он установлен в "Allow" (разрешить).

5. Кликните «ОК», чтобы закрыть окно диалога.

Страница 21

Использование сетевых услуг

Воспроизведение с помощью DLNA

1. Запустите компьютер или сетевой сервер.

2. Нажмите кнопку NET, чтобы открыть меню сетевой службы.

(рисунок)

Меню сетевой службы

Нажмите кнопку NET и нажимайте кнопки стрелок (∧/∨/</>) для выбора меню, как указано ниже. vTuner Internet Radio → My Favorites → DLNA → Home Media

3. Используйте кнопки стрелок (∧/∨/</>) для выбора "DLNA" и нажмите кнопку ENTER. (рисунок)

4. Используйте кнопки стрелок (∧/∨/</>) для выбора сетевого сервера и нажмите кнопку ENTER. Будет отображена папка сетевого сервера.

- Некоторые сетевые серверы не поддерживают использование функции поиска.
- Это прибор не может получить доступ к фотографиям или видео на сетевом сервере.
- В зависимости от настроек общего доступа на сетевом сервере, некоторое содержимое может не отображаться. См. руководство по эксплуатации сетевого сервера.

5. Используйте кнопки стрелок (∧/∨) для выбора звукового файла, который вы хотите воспроизвести, и нажмите кнопку ENTER или кнопку воспроизведения (►).

• Функции поиска вперед/назад и паузы могут не работать с некоторыми медиа серверами. Если информация на сервере не может быть найдена, на дисплее появится сообщение "No Item". В этом случае, проверьте соединения сервера и сети. Сразу после добавления звукового файла в библиотеку Windows Media Player, этот файл может не появиться в списке звуковых файлов этого прибора. Причина в том, что указатель библиотеки Windows не был обновлен. Вы можете подождать автоматической индексации, либо вручную перестроить указатель. См. справочную информацию Windows, чтобы получить инструкции, как это сделать.

Использование функции Play To

Функция Play To позволяет вам управлять совместимыми с DLNA-контроллером устройствами и компьютерами в домашней сети, и дает возможность этому прибору воспроизводить аудио файлы, которые сохранены на этих устройствах.

\* Совместимое с DLNA-контроллером устройство или компьютер и этот прибор должны быть присоединены к одной и той же сети, чтобы выполнить настройки My Favorites.

1. Включите этот прибор.

2. Включите компьютер и откройте Windows Media Player.

Вы должны заранее установить программу Windows Media Player.

3. Выберите файл, который вы хотите воспроизвести, в программе Windows Media Player и кликните его правой кнопкой мыши. Это открывает всплывающее меню.

\* Чтобы использовать функцию Play To со звуковыми файлами на другом сетевом сервере, откройте этот сетевой сервер из списка, который появляется под «Other Libraries» (другие библиотеки), и выберите звуковой файл, который вы хотите воспроизвести.

4. Кликните кнопку "Play To" и выберите этот прибор из списка Play To.

Откройте окно диалога Play To в программу Windows Media Player и запустите воспроизведение с этого прибора.

Используйте окно диалога Play To в системе Windows 7 для управления дистанционным воспроизведением.

\*Функция Play To не может быть использована при следующих условиях:

- При использовании сетевых служб

- Во время воспроизведения звукового файла на устройстве USB или iPod/iPhone

Страница 22

Использование сетевых служб

### Домашний носитель **(**воспроизведение музыкальных файлов в общей папке**)**

Об общей папке

Общую папку конфигурируют на сетевом устройстве, таком как компьютер или сетевое хранилище (жесткий диск, подсоединенный к вашей домашней сети), для обеспечения доступа другим пользователям. Вы можете воспроизводить музыкальные файлы в общей папке на вашем компьютере или сетевом хранилище, подсоединенном к той же самой домашней сети, как и этот прибор. Для воспроизведения музыкальных файлов в общей папке, вы должны сначала сконфигурировать систему Windows 8 или Windows 7. Убедитесь, что этот прибор и компьютер или сетевое хранилище подсоединены к одному и тому же маршрутизатору.

- Сконфигурируйте параметры общего доступа и заранее создайте общую папку на вашем компьютере.
- За информацией, как сконфигурировать сетевое хранилище и создать общую папку, обратитесь к руководству по эксплуатации сетевого хранилища.

#### Настройка компьютера

Конфигурирование параметров общего доступа:

1. В Панели управления (Control Panel) выберите "Choose home group and sharing options" (выбрать домашнюю группу и параметры общего доступа).

\* Если меню не отображается, проверьте, что настройка "View by" (просмотр по) установлена в "Category" (категория).

2. Выберите "Change advanced sharing settings" (изменить расширенные настройки общего доступа).

3. Проверьте, что нижеследующие программные кнопки выбраны в "Home or Work" (дом или работа): «Enable network discovery» (включить раскрытие сведений о сети) "Turn on file and printer sharing" (включить общий доступ к файлу и принтеру)

"Turn on sharing so anyone with network access can open files" (включить общий доступ так, чтобы любой с сетевым доступом мог открывать файлы)

"Turn off password protected sharing" (выключить защищенный паролем общий доступ) 4. Выберите "Save Changes" (сохранить изменения) и кликните "OK" в окне диалога.

Создание общей папки

1. Выберите и кликните правой кнопкой мыши папку для общего доступа.

2. Выберите "Properties" (свойства).

3. В окне "Sharing" выберите "Advanced Sharing" (расширенный общий доступ). Поставьте галочку в клетке "Share this folder" (сделать эту папку общей) и кликните «ОК».

4. Кликните "Share" для "Network File and Folder Sharing" (общий доступ для сетевого файла и папки).

5. В выпадающем меню выберите "Everyone" (все). Кликните "Add" (добавить) и кликните "Share".

- Чтобы установить имя пользователя и пароль для общей папки, установите "Permissions" (разрешения) в "Advanced Sharing"  $\rightarrow$  "Sharing".
- Проверьте, что установлена рабочая группа (workgroup).

Воспроизведение из общей папки

1. Нажмите кнопку NET, чтобы открыть меню сетевой службы.

(рисунок)

Меню сетевой службы

Нажмите кнопку NET и нажимайте кнопки стрелок (∧/∨/</>) для выбора меню, как указано ниже. vTuner Internet Radio → My Favorites → DLNA → Home Media

2. Используйте кнопки стрелок (∧/∨/</>) для выбора "Home Media" и нажмите кнопку ENTER.

(рисунок)

3. Используйте кнопки стрелок (∧/∨/</>) для выбора сервера, который вы хотите использовать, и нажмите кнопку ENTER. Подтвердите название сервера вашего компьютера, просмотрев его свойства.

4. Используйте кнопки стрелок (∧/∨/</>) для выбора общей папки, которую вы хотите использовать, и нажмите кнопку ENTER.

5. Когда требуются имя пользователя и пароль, введите необходимую информацию учетной записи.

- После однократного ввода информации учетной записи, она сохранена, поэтому вам не потребуется вводить ее в следующий раз.
- Используйте настройку информации учетной записи, когда вы создали общую папку.

6. Нажимайте кнопки стрелок (∧/∨/</>) для выбора музыкального файла для

воспроизведения и нажмите кнопку ENTER или кнопку воспроизведения (►). Воспроизведение запускается.

Страница 23

# Настройки

Следуйте описанным ниже процедурам, чтобы открыть меню и изменить настройки. 1. Нажмите кнопку Menu.

(рисунок)

\* Вы также можете нажать и удерживать диск MENU/ENTER на основном блоке, чтобы сделать это.

2. Используйте кнопки стрелок (∧/∨) для выбора настройки, которую вы хотите изменить. (рисунок)

Нажмите кнопку стрелки (∧/∨) несколько раз для циклического перебора настроек в следующем порядке.

Когда входным источником является компакт-диск (CD). MP3 Setting  $\rightarrow$  Asb(Auto Standby)  $\rightarrow$  Net Setting  $\rightarrow$  Update

Когда входным источником является USB:  $\mathsf{Asb}(\mathsf{Auto\; Standby}) \rightarrow \mathsf{M}.\mathsf{OPT} \rightarrow \mathsf{Audio\; Output} \rightarrow \mathsf{Update}$ 

Когда входным источником является NET:

Net Setting → Update → Asb(Auto Standby) → M.OPT → Audio Output

- Настройка, отображаемая первой, зависит от текущего источника.
- Вы также можете поворачивать диск MENU/ENTER (к />) на основном блоке, чтобы сделать это.

3. Нажмите кнопку ENTER.

- Вы также можете нажать диск MENU/ENTER на основном блоке, чтобы сделать это.
- После открытия "MP3 setting" или "NET Setting", повторите шаги 2 и 1, чтобы сделать выбор в подменю.
- Вы должны подождать не менее одной минуты после включения прибора, чтобы выбрать и изменить пункты настройки "NET Setting" и "Update".

4. Используйте кнопки стрелок (</>) для изменения значений настроек.

\* Вы также можете поворачивать диск MENU/ENTER на основном блоке, чтобы сделать это.

5. Нажмите кнопку ENTER для подтверждения изменения.

\* Вы также можете нажать диск MENU/ENTER на основном блоке, чтобы сделать это. 6. После завершения выполнения настроек, нажмите кнопку RETURN, чтобы закрыть экран меню.

\* Когда вы нажимаете кнопку RETURN во время просмотра подменю "NET Setting", появится сообщение "Network Save?" (сохранить сетевые настройки?). Нажмите кнопку ENTER, чтобы сохранить настройки. Если вы нажимаете кнопку RETURN, экран меню закроется без сохранения изменений в настройках.

#### Настройка MP3

Вы можете установить, как отображается информация файла МР3 и как воспроизводятся диски MP3/WAV. Эти настройки могут быть изменены, только когда диск остановлен.

#### Плохое название

Установите, как отображается информация файла MP3/WAV.

Независимо от настройки, неотображаемые знаки в информации ярлыка ID3 заменяются звездочками (\*).

Replace (заменять): Если название дорожки или паки содержит неотображаемый знак, вместо него будет показано "File\_n" или "Folder\_n" (где "n" – номер дорожки/папки). Not (не заменять, настройка по умолчанию): Отображаются знаки, которые могут быть отображены, а знаки, которые не могут быть отображены, заменены звездочками (\*).

#### ID3 VER.1

Установите, как отображается информация ярлыка ID3 Version 1.0/1.1.

Read (считывать, настройка по умолчанию): Прибор будет загружать информацию ярлыка, и показывать ее.

Not Read (не считывать): Информация ярлыка не будет отображена.

#### ID3 VER.2

Установите, как отображается информация ярлыка ID3 Version 2.2/2.3/2.4. Read (считывать, настройка по умолчанию): Прибор будет загружать информацию ярлыка, и показывать ее.

Not Read (не считывать): Информация ярлыка не будет отображена.

HIDE NUMBER (скрыть номер)

Прибор может скрывать номера, которые прикреплены к началам дорожек и названиям папок.

Disable (отключить, настройка по умолчанию): Такие номера будут отображены.

Страница 24

Настройки

Enable (включить): Такие номера не будут отображены.

\* Когда компакт-диск MP3/WAV изготовлен на компьютере, обычный порядок воспроизведения файлов не определен. Однако при помощи добавления номеров вроде 01, 02 и 03 к началам названий файлов MP3/WAV они могут быть воспроизведены по порядку.

Кнопка STOP (STOP KEY)

Вы можете установить функцию кнопки останова (■) на основном блоке. Navigation (навигация, настройка по умолчанию): Нажатие кнопки стоп (■) активирует режим навигации.

Disable (отключить): Нажатие кнопки стоп (■) не активирует навигацию или режим всех папок.

All Folder: Нажатие кнопки стоп (■) активирует режим "all folder".

M.OPT (оптимизатор музыки)

Файлы МР3 и другие файлы, которые используют необратимые форматы сжатия, имеют пониженное качество звука по сравнению с исходными источниками звука из-за их компрессии. Используйте режим M.OPT для оптимизации сжатого звука.

OFF (по умолчанию): M.OPT не используется.

ON: M.OPT используется.

ASb (автоматический ждущий режим)

Когда функция автоматического ждущего режима включена, прибор автоматически войдет в ждущий режим, если 20 минут проходят при описанных выше условиях.

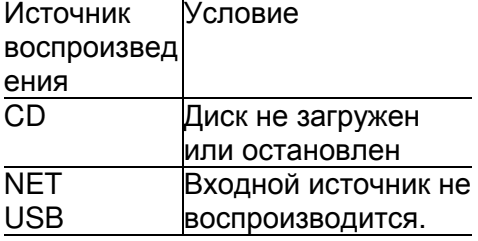

Когда эта функция включена, на дисплее появляется сообщение "ASb". Используйте настройку "Net Standby" для установки, как управление по сети влияет на ждущий режим.

OFF: Автоматический ждущий режим отключен.

ON (по умолчанию): Автоматический ждущий режим включен.

#### Настройка NET

Чтобы использовать сетевые службы, заблаговременно сделайте сетевые настройки на этом приборе.

Делайте все настройки в соответствии с параметрами компьютерной сети, к которой его присоединяют.

- Для прослушивания Интернет-радио необходимо подключение к Интернет.
- В настройке "Net Standby" нет необходимости для подключения этого прибора к компьютерной сети.
- Если настройка DHCP установлена в Enable (по умолчанию), появятся настройки "IP Address", "Subnet Mask", "Gateway" и "DNS Server", но их нельзя изменить. Если

настройка DHCP установлена в Disable, появятся настройки "IP Address", "Subnet Mask", "Gateway" и "DNS Server", и они должны быть установлены.

• Когда вы нажимаете кнопку RETURN во время просмотра подменю "NET Setting", появится сообщение "Network Save?" (сохранить сетевые настройки?). После изменения настройки, нажмите кнопку ENTER для ее сохранения. Если вы нажимаете кнопку RETURN, экран меню закроется без применения изменений в настройках.

Подменю появляются в следующем порядке: IP Address: Просмотрите/установите адрес IP. MAC Address: Просмотрите МАС-адрес этого прибора.

#### DHCP:

Enable (настройка по умолчанию): Сервер DHCP включен. Disable: Сервер DHCP выключен.

Subnet Mask: Просмотрите/установите маску подсети.

Gateway: Просмотрите/установите адрес шлюза по умолчанию.

DNS Server: Просмотрите/установите адрес сервера DNS.

Proxy URL: Установите адрес прокси-сервера.

Proxy Port: Установите номер порта прокси-сервера.

Появляется, только когда был установлен адрес прокси-сервера.

Net Standby: Устанавливает, можно ли прибором управлять по сети, когда он находится в ждущем режиме.

Disable (отключить, настройка по умолчанию): Когда прибор находится в ждущем режиме, им нельзя управлять по сети.

Enable (включить): Когда прибор находится в ждущем режиме, им можно управлять по сети.

\* При установке "Enable", прибор будет потреблять больше мощности в ждущем режиме.

#### Update (обновить)

Вы можете обновлять встроенное программное обеспечение этого прибора. Не переводите прибор в ждущий режим во время обновления.

\* Процедуры обновления см. в разделе «Обновление встроенного программного обеспечения».

Version: Отображает текущую версию встроенного программного обеспечения. CN via NET/CN via USB: Вы можете обновить встроенное программное обеспечение при помощи флэш-диска USB.

Страница 25

Настройки

Audio Output (Звуковой выход)

Сделайте настройки звукового выхода (цифрового/аналогового). Выберите один из трех режимов в соответствии с параметрами цифроаналогового преобразования. Этот раздел главным образом описывает цифровой выход. Аналоговые выходные сигналы в своей основе являются преобразованными из цифровых сигналов.

Mode 1: Этот режим преобразует сигналы ИКМ 44,1/48 кГц, которые могут быть обработаны большинством устройств.

- Звук ИКМ 48 кГц или с более высокой частотой выборки будет преобразован с понижением частоты в сигнал ИКМ 44,1 кГц перед выводом.
- Звук DSD будет выведен цифровым способом как сигнал ИКМ 44,1 кГц.

Mode 2 (настройка по умолчанию): Используйте этот режим для устройства, совместимого с входом цифрового сигнала ИКМ до 192 кГц

- Звук ИКМ с частотой выборки до 192 кГц будет выведен без преобразования.
- Звук DSD будет выведен цифровым способом как сигнал ИКМ 44,1 кГц.

Mode 3: Этот режим преобразует сигналы DSD в аналоговые сигналы перед их выводом.

- Звук DSD не будет выведен цифровым способом.
- Звук ИКМ с частотой выборки до 192 кГц будет выведен без преобразования.

Страница 26

# Другие операции

### Ввод знаков

Следуйте этим процедурам, чтобы ввести знаки, когда используете меню NET Setting и My Favorites, например.

1. Используйте кнопки стрелок (∧/∨/</>) пульта дистанционного управления для выбора знака или символа и нажмите кнопку ENTER.

Повторите эту процедуру, чтобы ввести больше знаков.

2. После завершения ввода, используйте кнопки стрелок (∧/∨/</>) пульта дистанционного управления, чтобы выбрать «ОК» и нажмите кнопку ENTER.

Если этого не сделать, знаки не будут сохранены.

Могут быть использованы следующие знаки и символы:

 $a \sim z$  1  $\sim$ 0- = 4} l :"<>? A $\sim$ Z!@#\$%A&\*() + -[]\;',-/

SPACE (пробел): Вводит пустое пространство шириной в один знак.

Shift\* (регистр): Изменяет отображаемые знаки.

– (левый) /  $\rightarrow$  (правый)

Используйте для перемещения курсора на следующее место ввода.

BS (возврат со стиранием)\*\*: Удаляет знаки слева от курсора. Перемещает курсор влево. ОК: Выберите, когда ввод завершен.

\*Вы также можете изменять их, нажав кнопку >10.

\*\*Вы можете нажать кнопку CLEAR, чтобы удалить все введенные знаки за один раз.

## Обновление встроенного программного обеспечения

Обновите встроенное программное обеспечение посредством сети или соединения USB.

Загрузите самое последнее программное обеспечение

Посетите Интернет-страницу Onkyo, чтобы загрузить самое последнее встроенное программное обеспечение. (Если встроенного программного обеспечения нет в списке, то его обновление не доступно.) См. раздел «Обновить», как проверить версию встроенного программного обеспечения.

Обновление встроенного программного обеспечения посредством сети Используйте подключение к компьютерной сети на задней панели прибора, чтобы обновить встроенное программное обеспечение.

Меры предосторожности при обновлении встроенного программного обеспечения

- Убедитесь, что этот прибор включен, и кабель Ethernet подсоединен к задней панели этого прибора. В процессе обновления никогда не отсоединяйте и не выключайте этот прибор. В процессе обновления, никогда не отсоединяйте и не присоединяйте снова кабель Ethernet.
- В процессе обновления, никогда не отсоединяйте и не присоединяйте снова кабель сетевого шнура.
- В процессе обновления, не осуществляйте доступ к этому прибора с компьютера.
- Завершение обновления занимает примерно пять минут.

• Сделанные вами настройки сохраняются после обновления.

Перед запуском обновления встроенного программного обеспечения

- Перед запуском обновления, проверьте подключение к компьютерной сети.
- Остановите любое воспроизведение Интернет-радио, iPod/ iPhone, с флэш-диска USB или сервера.

Процедуры обновления

1. Нажмите кнопку MENU и нажимайте кнопки стрелок (∧/∨), чтобы выбрать "Update".

2. Нажмите кнопку ENTER.

\* Подождите, не отобразится ли сообщение "Not Available" (не доступно), и пункт "Update" не может быть выбран.

3. Используйте кнопки стрелок (</>) для выбора "CN via NET" и нажмите кнопку ENTER. Этот пункт не появляется, если обновление встроенного программного обеспечения не доступно.

4. Выберите "UpdateStart" и нажмите кнопку ENTER.

\* Процесс обновления запускается.

5. Когда обновление завершено, на дисплее этого прибора появляется сообщение "Completed".

6. Нажмите кнопку ON/STANDBY на передней панели, чтобы перевести прибор в ждущий режим.

В этот момент, не используйте пульт дистанционного управления. Если вы не делаете ничего в течение трех минут, прибор перейдет в ждущий режим автоматически.

Страница 27

Другие операции

#### Ситуация 1

Когда происходит ошибка, на дисплее этого прибора появляется "Error!! \*-\*\*" или сообщение об ошибке. (На месте звездочек появляются буквы и цифры.) Обратитесь к описаниям ниже, чтобы установить значение.

#### Код ошибки

\*-10, \*-20: Кабель ЛВС не обнаружен. Подсоедините кабель ЛВС правильно.

\*-11,\*-13,\*-21,\*-28: Соединение с Интернет не было установлено.

Проверьте следующие пункты:

- Подтвердите правильность настройки адреса IP, маски подсети, адреса шлюза и сервера DNS.
- Проверьте, что маршрутизатор включен.
- Проверьте, что прибор и маршрутизатор соединены кабелем ЛВС.
- Проверьте настройку маршрутизатора. Как настроить маршрутизатор, см. в руководстве по эксплуатации маршрутизатора.
- Этот прибор может не подключиться к компьютерной сети, если ваше сетевое окружение не допускает подключение нескольких устройств. Обратитесь к вашему поставщику услуг Интернет (ISP).
- Вам потребуется отдельный маршрутизатор, если ваш модем не имеет функции маршрутизации. В зависимости от вашей среды сетевого подключения, вам потребуется сконфигурировать прокси-сервер (сервер-посредник). За информацией по конфигурированию обратитесь к документации, предоставленной вашей сетью распределения сигнала или поставщиком услуг Интернет.
- Если вы все еще не можете подключиться к Интернет, возможно, что временно выключены сервер DNS или прокси-сервер.
- Проверьте состояние службы с помощью вашего поставщика услуг Интернет.

Другое: Попробуйте все с начала. Если ошибка сохраняется, проверьте код ошибки и обратитесь в службу поддержки Onkyo Support, указанную в конце руководства.

Ситуация 2

Если ошибка появляется в процессе обновления, отсоедините и присоедините снова сетевой шнур, и попробуйте повторить обновление.

Ситуация 3

Если у вас нет доступа в Интернет, обратитесь в службу поддержки Onkyo Support, указанную в конце руководства.

Обновление встроенного программного обеспечения посредством соединения USB Используйте порт USB для обновления встроенного программного обеспечения. \* Для обновления вам потребуется флэш-диск USB емкостью 32 МБ или более.

Меры предосторожности при обновлении встроенного программного обеспечения

- Перед обновлением, остановите воспроизведение и отсоедините все, что подсоединено к портам USB.
- Во время обновления никогда не переводите прибор в ждущий режим и не отсоединяйте сетевой шнур или флэш-диск USB, используемый для обновления.
- В процессе обновления, не осуществляйте доступ к этому прибору с компьютера.
- Для завершения обновления требуется примерно 5 минут.
- После обновления, настройки сохраняются.

Процедуры обновления

1. Подсоедините флэш-диск USB к компьютеру, который вы используете, и удалите на флэш-диске все файлы.

2. Загрузите файл встроенного программного обеспечения на компьютер с нашей Интернет-страницы.

Разархивируйте загруженный файл на компьютере.

\* Не изменяйте названия разархивированных файлов.

3. Скопируйте разархивированные файлы в корневую папку флэш-диска USB.

Не копируйте никаких других файлов, кроме разархивированных. Не копируйте архивный файл.

4. Проверьте, что этот прибор включен.

5. Подсоедините флэш-диск USB с разархивированными файлами к порту USB на передней панели прибора.

6. Нажмите кнопку INPUT для изменения источника на USB(F).

На дисплее появляется сообщение "Now Initializing...", затем название флэш-диска USB. \* Для загрузки флэш-диска USB требуется примерно 20-30 секунд.

7. Нажмите кнопку MENU, чтобы открыть меню, и используйте кнопки стрелок (∧/∨), чтобы выбрать "Update".

(рисунок)

8. Нажмите кнопку ENTER.

Используйте кнопки стрелок (∧/∨) для выбора "CN via USB?" и нажмите кнопку ENTER. \* Этот пункт не появится (и не может быть выбран), если флэш-диск не содержит встроенное программное обеспечение, которое может быть использовано для обновления прибора.

Страница 28

Другие операции

10. Выберите "UpdateStart?" и нажмите кнопку ENTER. Встроенное программное обеспечение прибора начинает обновляться.

11. После появления сообщения "Complete", отсоедините флэш-диск USB.

12. Нажмите кнопку ON/STANDBY, чтобы перевести прибор в ждущий режим.

- Не используйте кнопку ON/STANDBY на пульте дистанционного управления в этом случае.
- Если вы не делаете ничего в течение трех минут, прибор перейдет в ждущий режим автоматически.

Это завершает обновление. Прибор следует использовать с самым последним встроенным программным обеспечением.

#### Коды ошибок

Когда происходит ошибка, на дисплее этого прибора появляется "Error!! \*-\*\*" или сообщение об ошибке. (На месте звездочек появляются буквы и цифры.) Обратитесь к списку кодов ошибок, приведенному ниже, чтобы проверить значение.

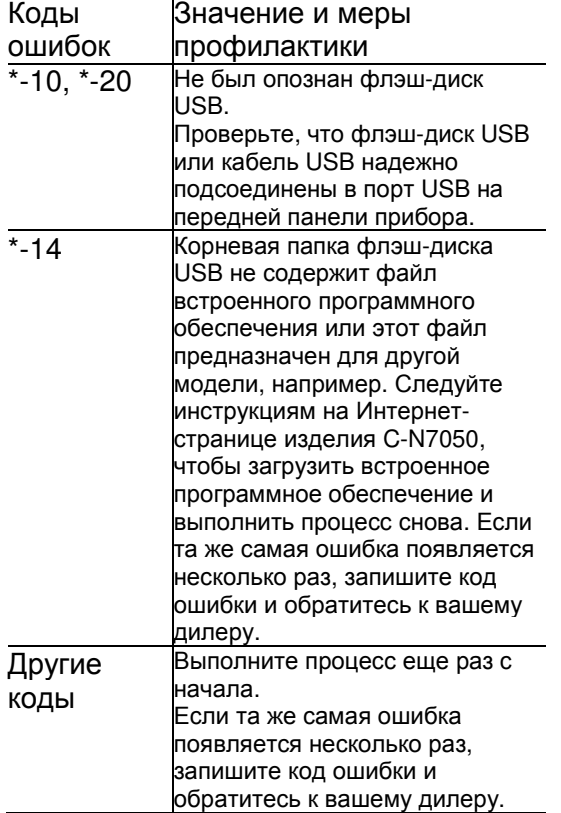

\* Если ошибка появляется во время обновления, отсоедините сетевой шнур прибора один раз и вставьте его в розетку снова перед повторной попыткой обновления.

Страница 29

### Справочная информация

Использование iPod или iPhone К этому прибору можно подключить и использовать следующие модели iPod/iPhone. iPhone 5s, iPhone 5c, iPhone 5 iPhone 4s, iPhone 4 iPhone 3GS, iPhone 3G iPhone iPod touch (поколения 1-5) iPod classic iPod nano (поколения 2-7)

- Этот прибор не может выводить видео с подсоединенного iPod или iPhone.
- Используйте кабель USB из комплекта поставки iPod или iPhone для его подключения к прибору.

• Если прибор или кнопки пульта дистанционного управления не работают должным образом с вашим iPod или iPhone, обновление их программного обеспечения может решить проблему.

#### Замечания относительно дисков Типы дисков, которые могут быть воспроизведены на этом приборе Компакт-диски с логотипом Compact Disc Digital Audio (рисунок) Диски **CD-R** и **CD-RW,** которые были созданы в звуковом формате **CD** и правильно

# финализированы**.** Диски **CD-R** и **CD-RW,** которые были записаны с файлами **MP3**  или **WMA** и правильно финализированы**.**

Этот прибор может воспроизводить вышеуказанные типы дисков без переходного устройства. Этот прибор не может воспроизводить типы дисков, кроме вышеупомянутых.

#### Если вы пытаетесь воспроизвести любой другой тип диска с помощью этого прибора**,** может появиться громкий шум**,** которые повредит громкоговорители или нанесет ущерб слуху**.** Никогда не пытайтесь воспроизвести любой другой тип диска**,** кроме указанных выше**.**

\*Этот прибор может быть не способен правильно воспроизвести диски Copy Control CD, Dual Disc и другие специальные компакт-диски, которые не соответствуют стандарту Red Book CD. Когда специальные диски используются в этом приборе, работа и качество звука не могут быть гарантированы. Если воспроизведение специального диска вызовет проблему, обратитесь к продавцу этого диска.

#### Диски CD-R/CD-RW

Этот прибор может воспроизводить диски CD-R/CD-RW, которые являются звуковым форматом CD (CD-DA) или которые содержат файлы в формате MP3 и WMA.

- Обязательно финализируйте диски, созданные устройствами для записи компактдисков.
- В зависимости от качества диска и состояния записи, воспроизведение может быть невозможно. Подробности см. в руководстве по эксплуатации для устройства, которое вы используете.
- Если вы имеете какие-либо вопросы по работе с диском CD-R или CD-RW, пожалуйста, обратитесь к продавцу этого диска напрямую.

Меры предосторожности при использовании

- Не используйте диски с трещинами, поскольку они могут повредить прибор.
- Если вы записываете что-то на маркированной стороне диска, используйте постоянный маркер с фетровым наконечником. Использование шариковой ручки или другой ручки с острым наконечником может повредить диск, сделав его невоспроизводимым.
- Никогда не используйте покупные стабилизаторы для компакт-дисков. Это может сделать диск невоспроизводимым или повредить прибор.
- Если диск CD-R/CD-RW, который имеет поверхность для маркировки с возможностью печати, оставить в это приборе на продолжительное время, он может приклеиться к внутренностям прибора, и станет чрезвычайно трудно его извлечь, что возможно, приведет даже к неисправности прибора.
- Всегда извлекайте такие диски и храните их в коробках, если не используете. Кроме того, избегайте использования дисков, на которых только что было напечатано, поскольку они особенно подвержены залипанию.

Обращение с дисками

• Всегда загружайте диски их маркированной стороной вверх.

- Будьте осторожны при обращении с дисками. Если сторона диска, которая содержит данные (не маркированная сторона) поцарапана, загрязнена отпечатками пальцев или другой грязью или повреждена, во время воспроизведения могут происходить ошибки.
- Для извлечения диска из его коробки, надавите на центр коробки и поднимите диск, осторожно удерживая его за края.

#### Хранение диска

- После завершения использования диска, всегда кладите его в коробку для хранения. В противном случае, это может привести к короблению и царапинам.
- Не оставляйте диски в местах, где они подвержены прямому солнечному свету, или которые являются очень влажными или горячими. Это может привести к деформации или деградации дисков, делая их невоспроизводимыми.
- Диски CD-R и CD-RW более чувствительны к воздействиям тепла и ультрафиолетовых лучей, чем обычные компакт-диски. По этой причине, не оставляйте их на продолжительное время в местах, которые подвержены воздействию прямого солнечного света, или вблизи устройств, которые генерируют тепло, например.
- Всегда очищайте диски перед их хранением. Хранение диска в грязном состоянии может привести к деградации его качества звучания или пропускам звука.

#### Меры предосторожности с дисками из проката

\* Не используйте диски с остатками целлофановой ленты, диски из проката с ярлыками, которые отслаиваются, либо диски с декоративными наклейками. Этот тип диска может прихватиться в приборе, или повредить его.

#### Обслуживание

- Если сторона диска, на которой имеется закодированная информация (немаркированная сторона) становится грязной от пыли или отпечатков пальцев, используйте мягкую тряпку для протирки поверхности от центра к краю напрямую.
- Никогда не используйте очистители для виниловых грампластинок, антистатические очистители, разбавители или подобные химикаты для очистки дисков. Такие химикаты могут причинить ущерб поверхности диска.

#### Страница 30

#### Форматы MP3/WAV

Этот прибор может воспроизводить файлы МР3 и WAV, которые были записаны на диск CD-R или CD-RW. Воспроизводимые форматы звуковых файлов MP3 (расширение файла: ".mp3", ".MP3" ) Стандарт MPEG-1/MPEG-2 Audio Layer-2/Layer-3 Частота выборки 16 кГц, 22,05 кГц, 24 кГц, 32 кГц, 44,1 кГц, 48 кГц Скорость цифрового потока 8-320 кбит/с или переменная (VBR) Поддерживается переменная скорость потока (VBR). Однако, время и другая информация, отображаемая на дисплее во время воспроизведения файла VBR, могут быть иногда не правильными. WAV (расширение файла: ".wav", ".WAV") Частота выборки 8 кГц, 11,025 кГц, 12 кГц, 16 кГц, 22,05 кГц, 24 кГц, 32 кГц, 44,1 кГц, 48 кГц Разрядность квантования 8 бит, 16 бит

Меры предосторожности при создании файлов MP3/WAV на компьютере

- Этот прибор не может воспроизводить диски, которые не были записаны в соответствии со стандартом ISO 9660.
- Прибор распознаёт файлы MP3 и WAV по их расширениям, которыми являются ".mp3" и ".wav", соответственно. Всегда включайте расширение в название файла.
- Прибор не может распознавать файлы без этих расширений. Однако, даже если одно из этих расширений добавлено к названию файла, этот прибор не может воспроизвести файлы, которые не являются форматом данных MP3 или WAV.
- После записи диска CD-R/CD-RW, всегда закрывайте сессию (завершайте создание диска). Этот прибор не может воспроизводить диски, которые имеют не закрытые сессии. Этот прибор может воспроизводить файлы из максимум 99 папок. Кроме того, прибор может распознать и воспроизводить максимум из 499 папок (включая корневую папку) и файлов.
- Не поддерживаются несколько сессий, записанных на одном и том же диске. На таких дисках может быть воспроизведена только первая сессия.
- В зависимости от состояния диска, этот прибор может быть не способен воспроизвести его, либо могут появиться пропуски звука.
- Этот прибор не может воспроизводить с диска аудио файлы с защитой авторских прав.

#### USB и сети

Аудио файлы, воспроизводимые этим прибором

- Этот прибор может воспроизводить следующие типы звуковых файлов по соединению USB или сетевому подключению.
- Этот прибор поддерживает непрерывное воспроизведение с флэш-диска USB в следующих условиях: когда файлы WAV, FLAC и Apple Lossless воспроизводятся последовательно и имеют один и тот же формат, частоту выборки, число каналов и разрядность.
- Функция Play To не поддерживает непрерывное воспроизведение.

#### MP3

Расширение файла .mp3. .MP3 Стандарт MPEG-1/MPEG-2 Audio Layer-3 Частота выборки 8 кГц, 11,025 кГц, 12 кГц, 16 кГц, 22,05 кГц, 24 кГц, 32 кГц, 44,1 кГц, 48 кГц Скорость цифрового потока 8-320 кбит/с или переменная (VBR)

WMA Расширение файла .wma, .WMA Частота выборки 8 кГц, 11,025 кГц, 16 кГц, 22,05 кГц, 32 кГц, 44,1 кГц, 48 кГц Скорость цифрового потока 5-320 кбит/с или переменная (VBR) Файлы с защитой авторских прав не могут быть воспроизведены. Не поддерживается WMA Pro/Voice

WMA Lossless Расширение файла .wma или .WMA Частота выборки 44,1 кГц, 48 кГц, 88,2 кГц, 96 кГц Разрядность квантования 16 бит, 24 бита

WAV Расширение файла .wav, .WAV Частота выборки

8 кГц, 11,025 кГц, 12 кГц, 16 кГц, 22,05 кГц, 24 кГц, 32 кГц, 44,1 кГц, 48 кГц, 64 кГц, 88,2 кГц, 96 кГц, 176,4 кГц, 192 кГц Разрядность квантования 8 бит, 16 бит, 24 бита Файлы WAV содержат несжатый цифровой звук ИКМ.

#### ААС

Расширение файла .aac, .m4a, .mp4, .3gp, .3g2, .AAC, .M4A, .MP4, .3GP, .3G2 Стандарт MPEG-2/MPEG-4 Audio Частота выборки 8 кГц, 11,025 кГц, 12 кГц, 16 кГц, 22,05 кГц, 24 кГц, 32 кГц, 44,1 кГц, 48 кГц, 64 кГц, 88,2 кГц, 96 кГц Скорость цифрового потока 8-320 кбит/с или переменная (VBR)

#### FLAC

Расширение файла .flac, .FLAC Частота выборки 8 кГц, 11,025 кГц, 16 кГц, 22,05 кГц, 32 кГц, 44,1 кГц, 48 кГц, 64 кГц, 88,2 кГц, 96 кГц, 176,4 кГц, 192 кГц Разрядность квантования 8 бит, 16 бит, 24 бита

Ogg Vorbis Расширение файла .ogg, .OGG Частота выборки 8 кГц, 11,025 кГц, 16 кГц, 22,05 кГц, 32 кГц, 44,1 кГц, 48 кГц

Страница 31

Скорость цифрового потока 48-500 кбит/с или переменная (VBR) Несовместимые файлы не могут быть воспроизведены.

LPCM (линейная ИКМ) Частота выборки 44,1 кГц, 48 кГц Разрядность квантования 16 бит Воспроизведение поддерживается только по сети.

Apple Lossless Расширение файла .m4a, .mp4, .M4A, .MP4 Частота выборки 8 кГц, 11,025 кГц, 12 кГц, 16 кГц, 22,05 кГц, 24 кГц, 32 кГц, 44,1 кГц, 48 кГц, 64 кГц, 88,2 кГц, 96 кГц Разрядность квантования 16 бит, 24 бита

DSD Расширение файла .dsf, .DSF Частота выборки 2,8224 МГц, 5,6448 МГц

Предостережение

- Этот прибор не поддерживает следующие форматы, когда использует функцию Play To проигрывателя Windows Media Player, – FLAC, Ogg Vorbis, DSD.
- При воспроизведении звуковых файлов по сети, типы форматов файлов, которые могут быть воспроизведены, также зависят от программного обеспечения, работающего на сетевом сервере. Например, при использовании программы Windows Media Player 11, не все аудио файлы на компьютере могут быть воспроизведены. Могут быть воспроизведены только аудио файлы, которые были добавлены в библиотеку Windows Media Player 11.
- При воспроизведении файлов, которые были записаны с переменной скоростью потока (VBR), время воспроизведения может отображаться не правильно.

#### Замечания о флэш-дисках USB

- Вместе с этим прибором может быть использован только флэш-диск USB.
- Для флэш-дисков USB поддерживаются форматы FAT16 и FAT32.
- Если флэш-диск USB поделен на разделы, этот прибор распознает их как отдельные тома. Этот прибор поддерживает до 20000 файлов и 16 уровней вложения папок в пределах одной папки.
- Этот прибор не поддерживает концентраторы USB или устройства с функциями концентраторов USB. Никогда не присоединяйте такие устройства к этому прибору.
- Ни файлы WAV с частотой выборки 176,4 кГц или выше, ни файлы DSD 5,6 МГц не могут быть воспроизведены с флэш-диска USB, который подсоединен к порту USB(R) на задней панели прибора.

#### Предостережение

- Если подсоединенный носитель не поддерживается, на дисплее этого прибора появляется сообщение "Not Connected". Этот прибор не может воспроизводить аудио файлы, если использована защита авторских прав.
- Не подсоединяйте компьютеры к портам USB этого прибора.
- Звук с компьютеров не может быть введен через порты USB этого прибора.
- Этот прибор может быть не способен использовать носитель, который загружен в считыватель карт с интерфейсом USB.
- В зависимости от флэш-диска USB и его содержимого, считывание данных с него может занимать некоторое время. В зависимости от флэш-диска USB, прибор может быть не способен считывать его данные правильно или запитать правильно.
- Во время использования флэш-дисков USB, пожалуйста, примите во внимание, что наша компания не несет ответственность за потерю или изменение данных, повреждение флэш-диска или иной вред.
- Мы рекомендуем осуществлять резервное копирование данных, сохраненных на флэш-диске USB, перед использованием его вместе с этим прибором.
- Этот прибор не поддерживает флэш-диски USB с функциями безопасности.

#### Замечание относительно DLNA

Digital Living Network Alliance (DLNA) является группой, которая продвигает стандартизацию взаимных соединений и обмен данными звука, изображения, видео и др. между компьютерами, игровыми приставками и домашней цифровой аппаратурой по обычным домашним компьютерным сетям (ЛВС). Этот прибор совместим с версией директив DLNA 1.5.

#### Замечание относительно серверов

Этот прибор поддерживает следующие версии программы Windows Media Player.

- Windows Media Player 11
- Windows Media Player 12
- Серверы, которые соответствуют DLNA

Сетевой сервер должен быть присоединен к той же самой компьютерной сети, как этот прибор.

Этот прибор поддерживает до 20000 файлов и 16 уровней вложения папок в пределах одной папки.

\* В зависимости от типа медиа сервера, этот прибор может не распознать его, либо не способен воспроизводить аудио файлы, сохраненные на нем.

Замечание о сетевых услугах

Сетевые услуги, которые могут быть использованы, будут отличаться от региона к региону.

Сетевые службы и содержимое, которые вы можете использовать посредством этого прибора, могут перестать работать без предупреждения, если поставщик услуг останавливает службу.

Страница 32

### Возможные неисправности

Общие

Прибор не включается.

 $\rightarrow$  Проверьте, что сетевой штеккер надежно вставлен в розетку.

 $\rightarrow$  Отсоедините сетевой шнур, подождите пять секунд, и затем вставьте его снова.

Прибор отключается.

→ Когда включена функция автоматического ждущего режима, прибор перейдет в ждущий режим автоматически после установленного периода времени. Проверьте настройки.

Отсутствует звук на выходе.

 $\rightarrow$  Проверьте, что входной источник выбран правильно.

Не работает пульт дистанционного управления.

 $\rightarrow$  Если батареи разряжены, замените обе из них новыми.

 $\rightarrow$  Направляйте пульт дистанционного управления на переднюю панель прибора с расстояния не более 5 метров.

→ Пульт ДУ не будет работать, если существует препятствие между ним и основным блоком. В этом случае, попробуйте изменить положение.

 $\rightarrow$  Если вблизи прибора находится яркая люминесцентная лампа, выключите её.

Слышна помеха.

→Установите прибор как можно дальше от телевизоров и других устройств с сильным магнитным полем.

Проигрыватель компакт-дисков

Воспроизведение невозможно.

 $\rightarrow$  Если диск находится маркировкой вниз, перезагрузите его маркированной стороной вверх.

 $\rightarrow$  Если диск загрязнен, протрите его начисто.

 $\rightarrow$  Если загружен чистый диск, замените его диском, который имеет запись.

 $\rightarrow$  В зависимости от качества диска и состояния записи, воспроизведение CD-R/CD-RW может быть невозможно.

 $\rightarrow$  Прибор не может воспроизводить не финализированные диски CD-R/CD-RW.

Пропуски звука.

 $\rightarrow$  Пропуски звука могут быть обусловлены вибрациями. Устанавливайте этот прибор в устойчивом месте.

 $\rightarrow$  Если диск загрязнен, протрите его начисто.

 $\rightarrow$  Не используйте диски, которые имеют царапины или трещины.

Аудио файлы

Воспроизведение невозможно.

 $\rightarrow$  Проверьте формат файла. Информацию о воспроизводимых форматах файлов см. в разделах «Форматы MP3/WAV» для компакт-дисков и «Аудио файлы, воспроизводимые этим прибором» для USB и воспроизведения по компьютерной сети.

Названия дорожек, имена исполнителей и названия альбомов не отображаются.  $\rightarrow$  Для музыкального файла отсутствует информация ярлыка ID3. Используйте компьютер, например, для подготовки файлов МР3 с исправленной информацией ярлыка ID3.

Некоторые знаки отображаются не правильно.

 $\rightarrow$  Этот прибор не может отображать правильно символы и полноразмерные или 2байтовые знаки (такие, как японские, китайские и т.п.). Названия файлов для MP3, WMA или других форматов файлов должны содержать буквы и цифры. Если информация файла использует японские, китайские или другие двухбайтовые знаки, воспроизведение возможно, но название будет отображено не правильно.

iPod / iPhone

Воспроизведение невозможно.

 $\rightarrow$  Отсоедините iPod/iPhone от порта USB, подождите несколько секунд и затем подсоедините его снова.

 $\rightarrow$  Обновление до самой последней версии программного обеспечения iPod/iPhone может разрешить проблему.

Загрузите самое последнее программное обеспечение со следующей Интернетстраницы.

http://www.apple.com/support/ country/?dest=downloads

Невозможно управлять iPod/iPhone.

 $\rightarrow$  Убедитесь, что iPod/iPhone не заблокирован.

 $\rightarrow$  Вы не можете регулировать громкость прибора, используя iPod/ iPhone.

#### Интернет-радио

Прибор не может подключиться к Интернет

 $\rightarrow$  Проверьте, что компьютер может подключиться к Интернет с помощью той же самой сети.

 $\rightarrow$  Введите правильный пароль для подключения к сети.

- $\rightarrow$  Проверьте все настройки вашего межсетевого экрана.
- $\rightarrow$  Станция может быть не доступна в данный момент.
- $\rightarrow$  Ссылка на станцию, возможно, устарела.

 $\rightarrow$  Возможно, число зарегистрированных пользователей для станции уже достигло предела, сделав станцию не доступной для публики.

 $\rightarrow$  Если скорость Интернет-соединения слишком низкая, поиск может занять время.

#### Страница 33

Не могу прослушивать Интернет-радиостанцию.

- $\rightarrow$  Возможно, у вещателя временные проблемы с подключением к Интернет.
- $\rightarrow$  Проверьте, что ваша система правильно подсоединена к Интернет.

#### DLNA

→ Прибор не может подключиться к компьютерной сети.

 $\rightarrow$  Проверьте все настройки вашего межсетевого экрана.

Проверьте, что сервер DLNA в той же самой компьютерной сети может к ней подсоединиться.

 $\rightarrow$  Проверьте правильность пароля для подключения к серверу DLNA.

 $\rightarrow$  Проверьте, что сервер DLNA не выключен или не находится в спящем режиме.

 $\rightarrow$  Возможно, существует проблема с сетевой идентификацией. Нажмите кнопку INPUT для выбора NET еще раз.

Не могу найти дорожку.

- $\rightarrow$  Добавьте дорожку в библиотеку медиа программы Windows Media Player.
- $\rightarrow$  Выберите этот прибор в списке устройств Windows.

 $\rightarrow$  Если компьютер использует антивирус или программу обеспечения безопасности, плеер может не подсоединиться к нему.

#### Home Media - Домашний носитель

Невозможно найти файл/папку.

- $\rightarrow$  Сделайте настройки для общего доступа к папке/файлу.
- $\rightarrow$  Добавьте файл в папку с общим доступом.
- $\rightarrow$  Проверьте правильность пароля учетной записи пользователя.
- $\rightarrow$  Проверьте формат файла.

 $\rightarrow$  Если компьютер использует антивирус или программу обеспечения безопасности, плеер может не подсоединиться к нему.

#### Этот плеер использует микропроцессор**,** поэтому помеха или другая внешняя интерференция может привести к его неправильной работе**.** В этом случае следует отсоединить питание плеера от розетки и подождать некоторое время перед тем**,**  как подсоединить питание снова и повторить операцию**.**

Если плеер все еще не функционирует правильно после осуществления вышеуказанного, следуйте процедурам в разделе «Восстановление заводских настроек по умолчанию», чтобы восстановить плеер к его заводским настройкам по умолчанию, и попробуйте выполнить операцию снова.

Восстановление заводских настроек по умолчанию

Если этот плеер не функционирует должным образом, следуйте описанным ниже процедурам для его восстановления к настройкам по умолчанию, которые он имел при поставке с завода. Это может помочь исправить проблему.

#### Когда плеер включен**,** нажмите и удерживайте кнопку стоп **(**■**)** и нажмите кнопку **ON/STANDBY.**

(рисунок)

#### Замечание относительно конденсации

Если этот плеер был внесен из холодного окружения в теплую комнату, или только что в комнате, где находится плеер, был включен нагреватель, например, может появиться конденсация на работающих деталях или линзах, вызывая неправильную работу. В этом случае, оставьте плеер включенным на 1-2 часа. Это должно обеспечить нормальное воспроизведение.

Страница 34

#### Технические характеристики

Диапазон частот: 10 Гц – 70 кГц (192 кГц/24 бита) Звуковой динамический диапазон: 108 дБ (192 кГц/24 бита) при ФНЧ 22 кГц, А-взвешенный (на частоте 1 кГц) Общие гармонические искажения: 0,003% (192 кГц/24 бита) при ФНЧ 22 кГц (на частоте 1 кГц) Отношение сигнал/шум: 115 дБ (192 кГц/24 бита) при ФНЧ 22 кГц, А-взвешенный (на частоте 1 кГц) Паспортный выходной уровень на разъеме RCA и импеданс: 2,0 В (с.к.з.)/ 200 Ом Звуковой выход (цифровой / оптический): –22,5 дБ/мВт Звуковой выход / Импеданс (цифровой/коаксиальный): 0,5 В (размах) / 75 Ом

Температура и влажность при эксплуатации 5-35°С / 5-85%

Источник питания: переменный ток 220-240 В, 50 Гц Потребляемая мощность: 30 Вт Потребляемая мощность в ждущем режиме: 5,5 Вт Габаритные размеры (Ш×В×Г): 435 × 102 × 302 мм Вес: 4,6 кг

Совместимость с дисками: CD-DA, CD-R, CD-RW \* Диски, которые не были финализированы должным образом, могут быть воспроизводимы только частично либо не воспроизводимы совсем.

Аудио выходы Цифровые выходы: 1 (оптический), 1 (коаксиальный) Аналоговые выходы: 1

Другие  $\mathsf{R}$   $\mathsf{R}$   $\mathsf{R}$ Ethernet: 1 USB: 2 (фронтальный: USB2.0, тыловой USB1.1)

\* Параметры и функциональные возможности изменяются без уведомления.

Страница 35

Товарные знаки и другая юридическая мотивировка

Microsoft, Windows, Windows Media и Internet Explorer являются торговыми марками или зарегистрированными торговым марками Microsoft Corporation в США и/или других странах.

iPhone, iPod, iPod classic, iPod nano и iPod touch являются торговыми марками Apple Inc., зарегистрированными в США и других странах.

"Made for iPod" и "Made for iPhone" означает, что электронные принадлежности были разработаны для подсоединения специально к iPod или iPhone, соответственно, и были сертифицированы разработчиком, чтобы удовлетворить стандартам качества Apple. Компания Apple не несет ответственность за работу этого устройства или его совместимость со стандартами безопасности и регулятивными нормами.

Пожалуйста, примите во внимание, что использование этой принадлежности с iPod или iPhone может повлиять на работу беспроводной связи.

DLNA, логотип DLNA Logo и DLNA CERTIFIED являются торговыми марками, товарными знаками или знаками сертификации организации Digital Living Network Alliance.

Отказ от ответственности

Посредством этого устройства вы сможете перейти по ссылке к другим службам или Интернет-страницам, которые не находятся под контролем любой компании, которая разработала, произвела или распространила это устройство, и ее филиалам (далее "Компания"). Мы не контролируем сущность, содержимое или доступность этих служб. Включение любых ссылок не обязательно подразумевает рекомендацию и не подтверждает мнения, высказанные в них.

Вся информация, содержимое и службы, доступные с помощью этого устройства, принадлежат третьим лицам и защищены авторскими правами, патентами, торговыми марками и / или другими законами об интеллектуальной собственности соответствующих стран. Информация, содержимое и службы, предоставляемые посредством этого плеера, предназначены только для вашего личного, некоммерческого использования. Любая информация, содержание или услуги не могут быть использованы любым иным образом, чем ранее одобренным соответствующим владельцем содержимого или поставщиком услуг. Вы не можете изменять, копировать, перепечатывать, переводить, использовать, создавать производные работы, загружать, публиковать, передавать, продавать или распространять любым способом любую информацию, содержание или услуги, доступные посредством данного устройства, если это явно не разрешено соответствующим авторским правом, патентом, торговой маркой и / или владельцем интеллектуальной собственности, включая, без ограничения, владельца содержимого или поставщика услуг. Содержимое и услуги, доступные посредством этого плеера, предоставляются «как есть». Компания не гарантирует предоставленную таким образом информацию, содержание или услуги, прямо или косвенно, для любых целей. Компания отказывается от любых гарантий, явных или подразумеваемых, включая, но не ограничивая, гарантии прав собственности, соблюдения прав, коммерческой ценности и пригодности для конкретного назначения. Компания не делает никаких заверений или гарантий любого рода, явных или подразумеваемых, о полноте, точности, достоверности, законности, надежности, пригодности или доступности по отношению к информации, содержанию и услугам, доступным на этом плеере. Компания не несет ответственности, будь то контракт или имущественный ущерб, включая халатность и строгую ответственность за любые прямые, косвенные, специальные или случайные убытки или любые другие убытки, возникшие вследствие или в связи с любой содержащейся информацией, или как результат использования любого содержимого или услуг вами или любой третьей стороной, даже если Компания была предупреждена о возможности таких убытков, и Компания не несет ответственности за любые претензии третьих лиц в отношении пользователей этого устройства или любой третьей стороны. Ни в каком случае компания не несет ответственность, без ограничения общего характера вышеизложенного, в случае разрыва или приостановления любой информации, содержимого или доступных услуг посредством этого устройства. Компания также не несет ответственности за клиентское обслуживание, связанное с информацией, содержимым и услугами, доступными посредством этого устройства. Любой вопрос или запрос на обслуживание, связанный с информацией, содержимым или услугами, должен направляться напрямую соответствующим владельцам содержимого и поставщикам услуг.

Страница 36 (последняя страница обложки)

**ONKYO** 

Onkyo Corporation Kitahama Chuo Bldg, 2-2-22 Kitahama, Chuo-ku, OSAKA 541-0041, Япония http://www.onkyo.com/

Северная и Южная Америка Onkyo U.S.A. Corporation 18 Park Way, Upper Saddle River, N.J. 07458, U.S.A. Для дилера, обслуживания, заказа и всех остальных бизнес-запросов: Тел: 201-785-2600 Факс: 201-785-2650 http://www.us.onkyo.com/

Только для персонала технической поддержки: 1-800-229-1687 http://www.us.onkyo.com/

Европа Onkyo Europe Electronics GmbH Liegnitzerstrasse 6, 82194 Groebenzell, Германия Тел: +49-8142-4401-0 Факс: +49-8142-4208-213 http://www.eu.onkyo.com/

Onkyo Europe Electronics GmbH (UK Branch) Meridien House, Ground floor, 69 - 71 Clarendon Road, Watford, Hertfordshire, WD17 IDS, Соединенное Королевство Тел: +44 (0)8712-00-19-96 Факс: +44 (0)8712-00-19-95

#### Китай

Onkyo China Limited (Hong Kong) Unit 1033, 10/F, Star House, No 3, Salisbury Road, Tsim Sha Tsui Kowloon, Hong Kong. Тел: 852-2429-3118 Факс: 852-2428-9039 http://www.hk.onkyo.com/

Onkyo China PRC (Материк) 1301, 555 Tower, No.555 West NanJing Road, Jing'an District, Shanghai, China 200041, Тел: 86-21-52131366 Факс: 86-21-52130396 http://www.cn.onkyo.com/

Азия, Океания, Ближний Восток, Африка Пожалуйста, обратитесь к дистрибьютору Onkyo из списка на Интернет-странице поддержки. http://www.intl.onkyo.com/support/ Упомянутая выше информация изменяется без уведомления. За последним обновлением обращайтесь на Интернет-страницу Onkyo.

SN 29401898 Copyright 2014 Onkyo Corporation Japan. Все права сохранены.